Going,

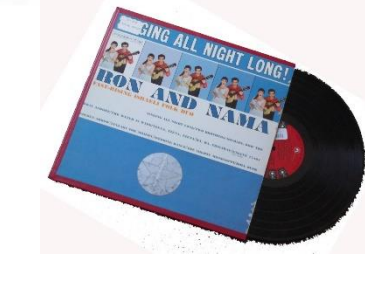

**Going**,

# Personal Music and the Digital Age

Using Digital Devices for Music Playback

You may have CD's already but there is more.

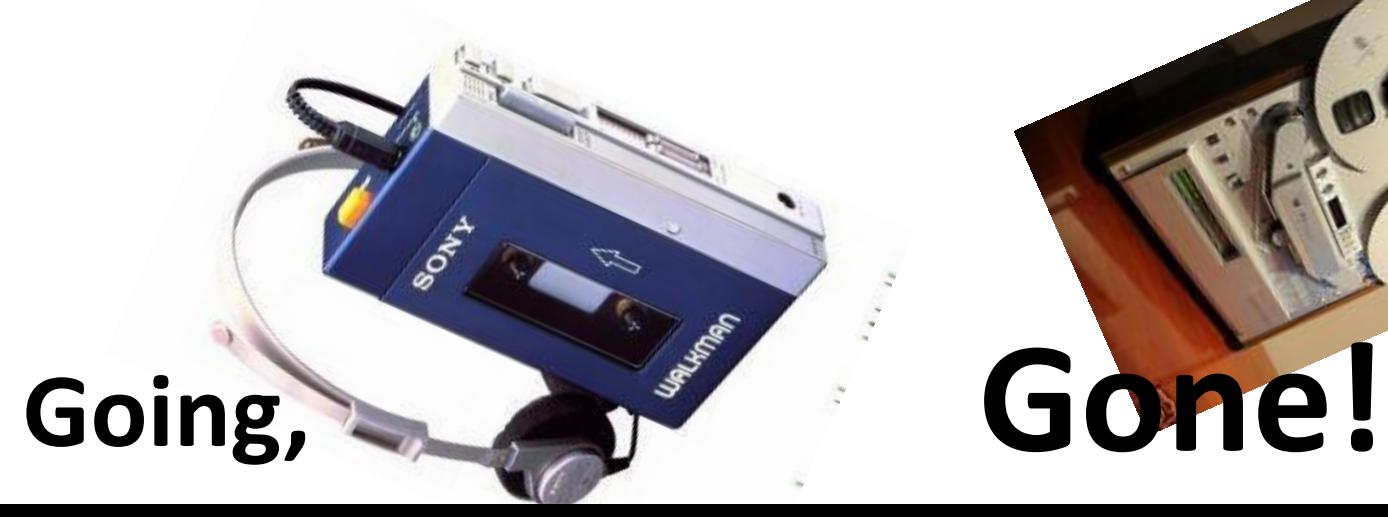

**Though often attributed incorrectly to Shakespeare, the quote, "Musick has charms to soothe a savage breast," is the first line spoken by Almeria in Act I, Scene 1 of The Mourning Bride" a play by William Congreve in 1697. The statement itself is quite correct. Music soothes.**

**First introduced to each of us in the womb as the drumbeat of the mother's heart, it becomes the beginning of our love for it and for the reassuring, soothing or stirring effect on us. Early man beat sticks against larger sticks, then matured into beating drums, blowing into hollow sticks, which the Australian aborigine descendants still do. This eventually migrated into wind, string and other instruments. We take music for granted today, and its effect is still stimulating or relaxing, sometimes even hypnotic. It can soothe after a disturbing event, or with directed drumbeats, it can stimulate us, even lead us into battle. I choose the former use. Personal note: Not so sure about rap.**

**Music has been used for both. I have always used music to relax and comfort me, used it to destress and even had it used on me by an enemy as an adjunct to radio propaganda during my combat tour in Korea, notably by the then infamous Seoul City Sue of North Korea, a former American Methodist missionary, (Anna Wallis Suh)'** *Note1.* **Radio Pyongyang would play popular and classical music then Sue**  would talk, trying to create dissent among the GIs, *Note 2.* **Many GIs had radios when off the line and**

**would listen to Radio Pyongyang for the comforting American music whenever their situation allowed.** 

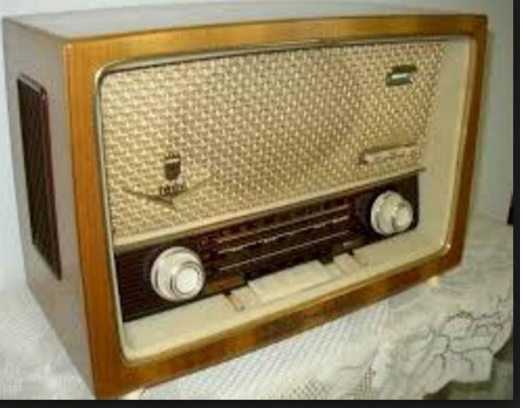

**On one R&R to Japan I purchased and brought back a Grundig Majestic radio to plug in to rudimentary electric line in my tent. I and my tent mates loved the music and laughed at the comic propaganda.**

**Between music selections on Radio Pyongyang, Seoul City Sue propagandized that combatants wives' cheated on them while they were fighting the war, and often mentioned the names of fighting men specifying their recent activity in combat and then make threats of reprisal. The men that heard these threats just laughed it off. It was a compliment rather than a scare in their role in the war.** 

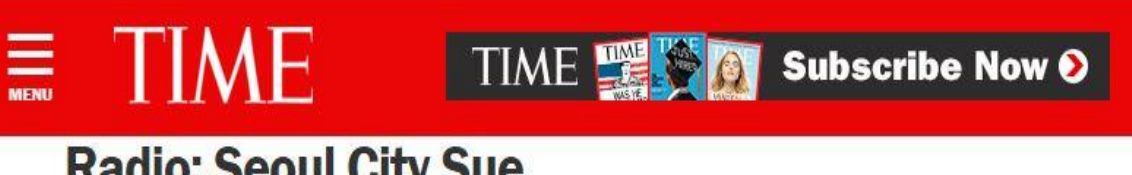

#### **Radio: Seoul City Sue**

Monday, Aug. 21, 1950

Subscriber content preview. Subscribe now or Log-In

#### $+$  Share

In a command post above the Naktong River one night last week, infantrymen of the U.S. 1st Cavalry Division fiddled with a radio. They picked up a North Korean station and got the brassy blare of a Sousa march. It was followed by the honeyed words (in English) of a woman announcer, urging the boys to "go back home to your corner drugstores" and boasting of fantastic North Korean successes ("already there are 6,000 U.S. dead").

"Seoul City Sue," successor to Axis Sally and Tokyo Rose,\* was on the air.

Sue pronounces her r's better than most East Asians, but her voice, unlike...

**Several GIs and I were listening to Radio Pyongyang once when my full name and my most recent actions and those of a buddy were mentioned by Sue in a threat of reprisal, so I knew we and the others named were having a damaging effect on the enemy. That was music of a different sort to my ears.**

**Access to music, due to musicians having to be paid or owned, was once limited to the wealthy for their enjoyment, or by the rulers/leaders for drum corps or bands to lead men to war or for parades to entertain and placate the populace. Today, we have personal access to paid public events, or from playback devices or radios. First the 78 RPM vinyl records and phonographs came along, then tape recorders with the Sony Walkman type portable players, an analog approach. Then music CDs and players came along, a more durable medium. Presently we have digital devices like the Apple IPods, IPads, and of course computers as sources of recorded music. With some manipulation, even Android tablets can become music players.**

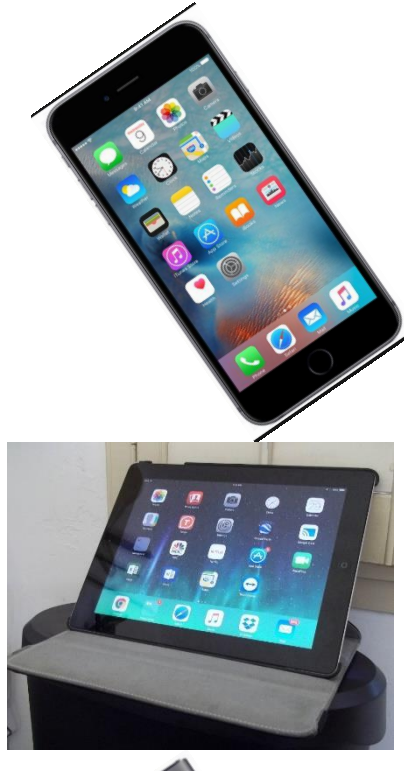

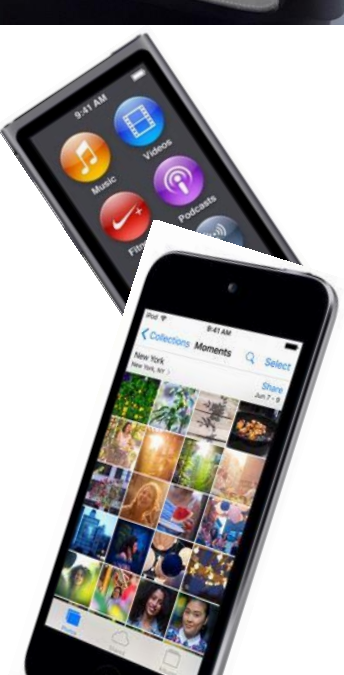

**The plan today is to demonstrate some of the methods for moving music from CDs to the computer and using the computer to move it to portable devices. The methods work for all versions of Windows from Windows 95 through Windows 10, although the latest versions work best.** 

## **Why use the computer?**

**For storage, archiving playing the music, and especially for installing on compatible small portable devices and nowadays for archival storage on "The Cloud" (Dropbox, One Drive,** 

**etc.)**

**Portable digital devices include: The Apple IPod, IPad, and IPhone. Some non-Apple devices may be used as well.** 

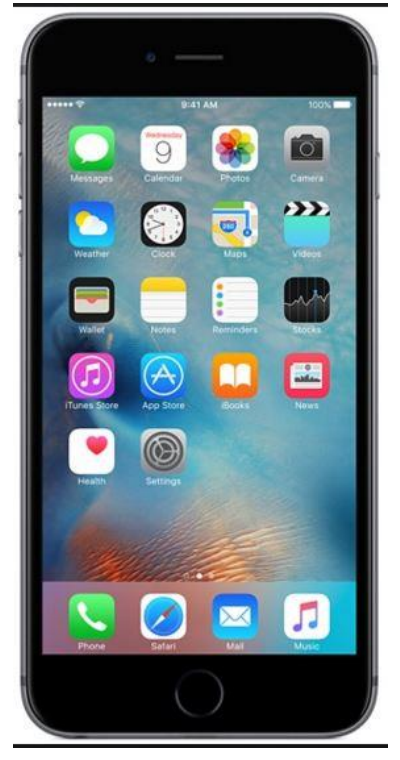

**We can take the music selections we have on non-Apple devices such as CDs and save them to the computer with the default Windows app or ITunes. Music once on the computer can be copied to all your devices, notebook, IPod, IPad, IPhone for free. One caveat. If the computer crashes, and you lose all the music stored on the hard drive, it can not be easily moved back to the computer from Apple devices. However there is software available that will accomplish that. One link can be found at Note 4. Music quality is determined by the user when copying from CDs. Better quality uses more disk space but the default quality when copying using Windows or ITunes is excellent.** 

**There are 2 ways to put music from a CD onto your computer system. The first is the Windows native installation** 

- **if the computer does not**
- **have ITunes.**
- **When a CD is inserted**
- **this is what you see on The desktop:**

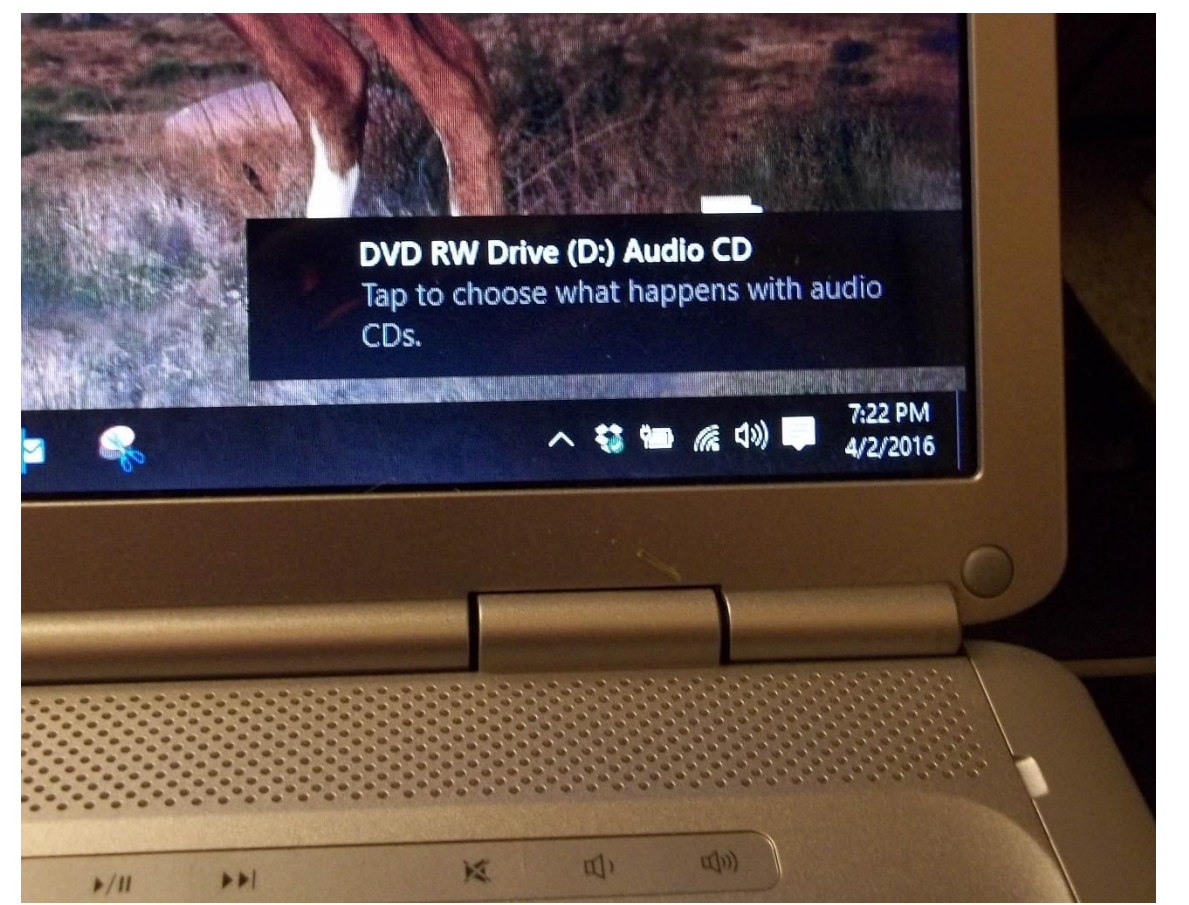

### DVD RW\Drive (D:) Audio CD

Choose what to do with audio CDs.

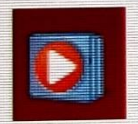

Play audio CD Windows Media Player

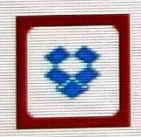

Import photos and videos **Dropbox** 

Take no action

**Click on it, and it gives you this choice in Windows. Choose Play Audio CD.**

#### **C** Windows Media Player

#### Welcome to Windows Media Player

Choose the initial settings for Windows Media Player. You can change these settings in the Player later.

#### **Recommended settings**

Make Windows Media Player the default program for playing media, automatically download usage rights and media information to update your media files, and send usage data from the Player to Microsoft.

 $\times$ 

#### ◯ Custom settings

Customize privacy, playback, and online store settings.

Usage data will be sent to Microsoft if you use recommended settings, but the information will not be used to identify or contact you.

To learn more about Recommended settings, read the Privacy Statement online.

**If this is the firs time you tried to load a CD or other music device, you will likely be welcomed by Media Player. Choose theecommended Setting,**  **The next window then shows up, as it starts to play the CD, and gives some choices for play. It also displays the CD title. The upper icon offers you the opportunity to "Rip" the CD.** 

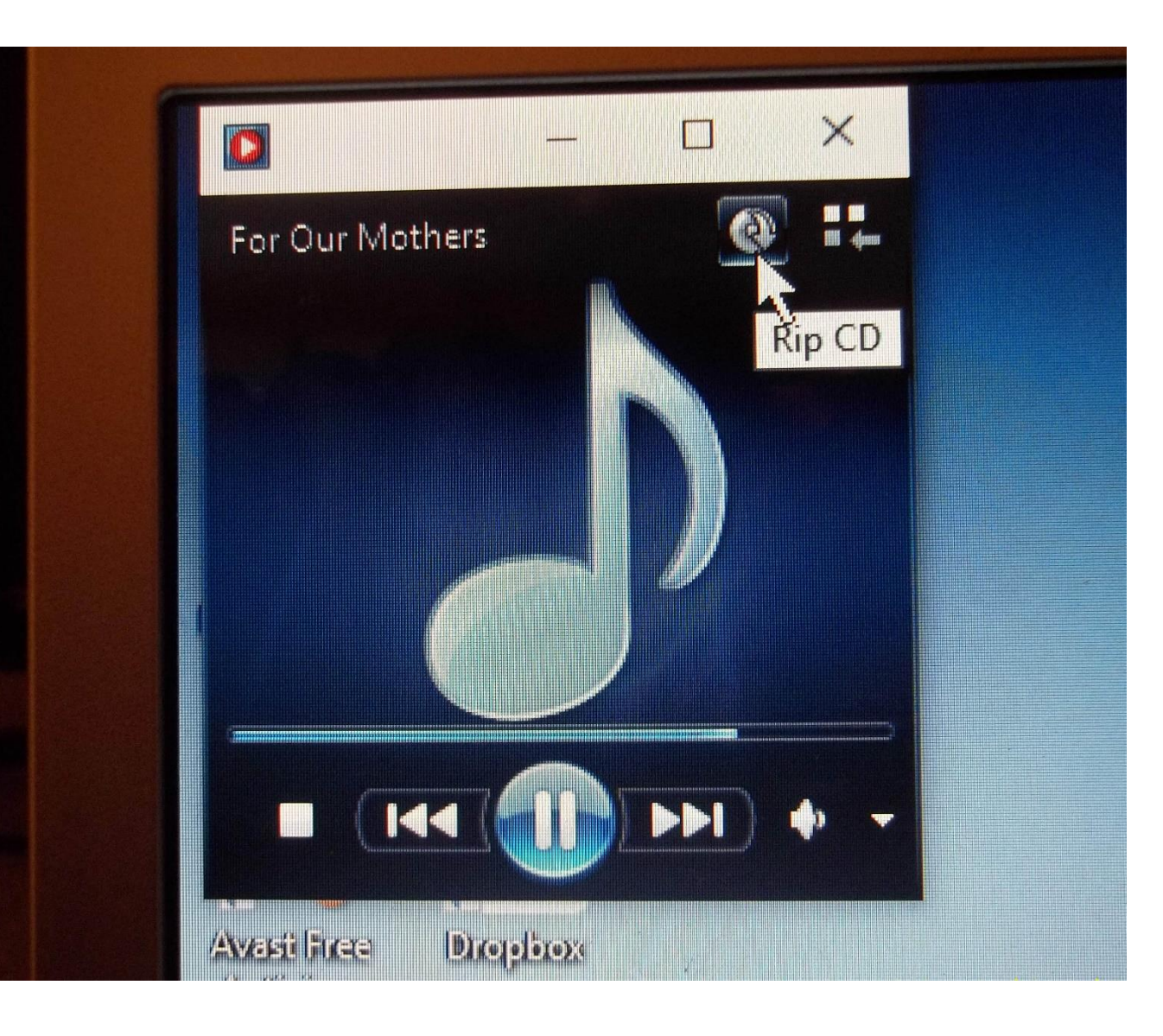

**Ripping converts and stores contents as WMA files.**

# **This window appears next, displaying the selections it is recording from the CD. The little boxes to the left of each selection are checked by default.**

**Uncheck those you don't wish to record.**

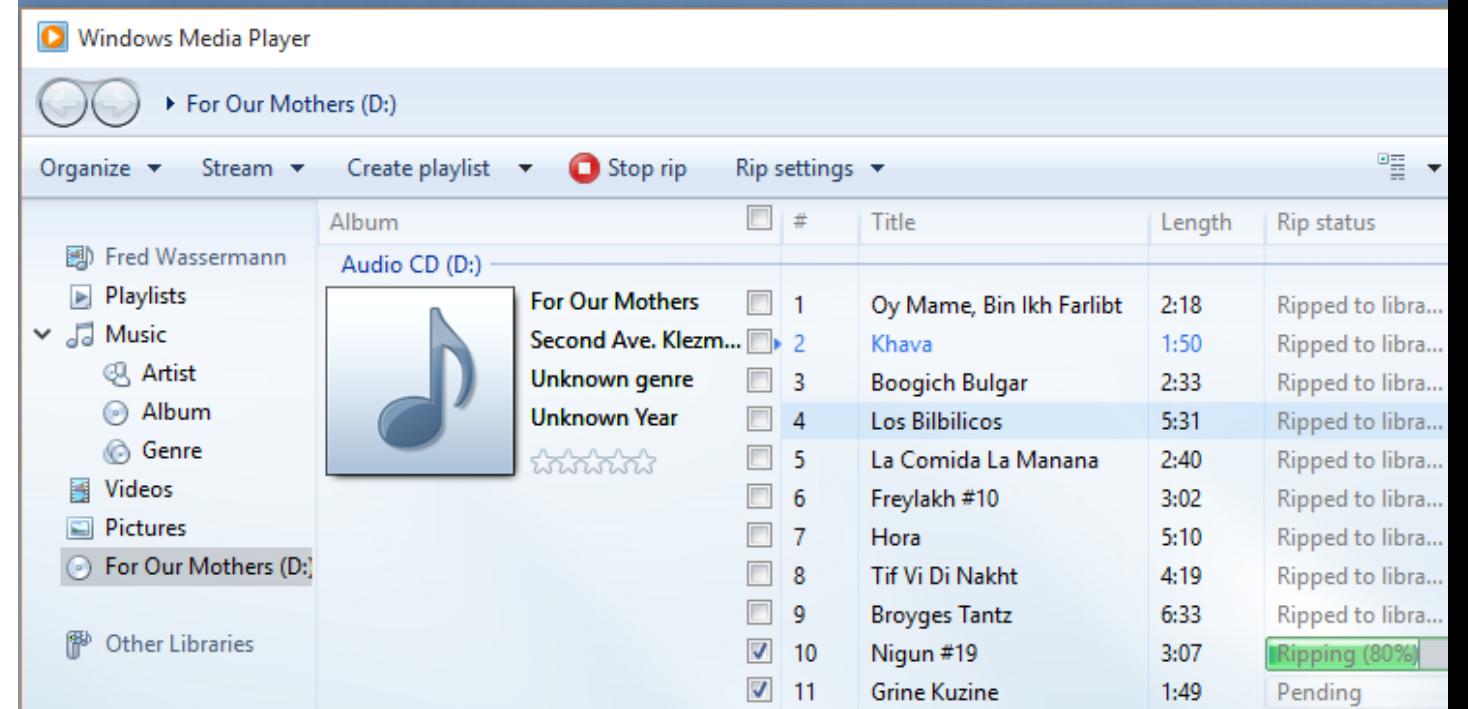

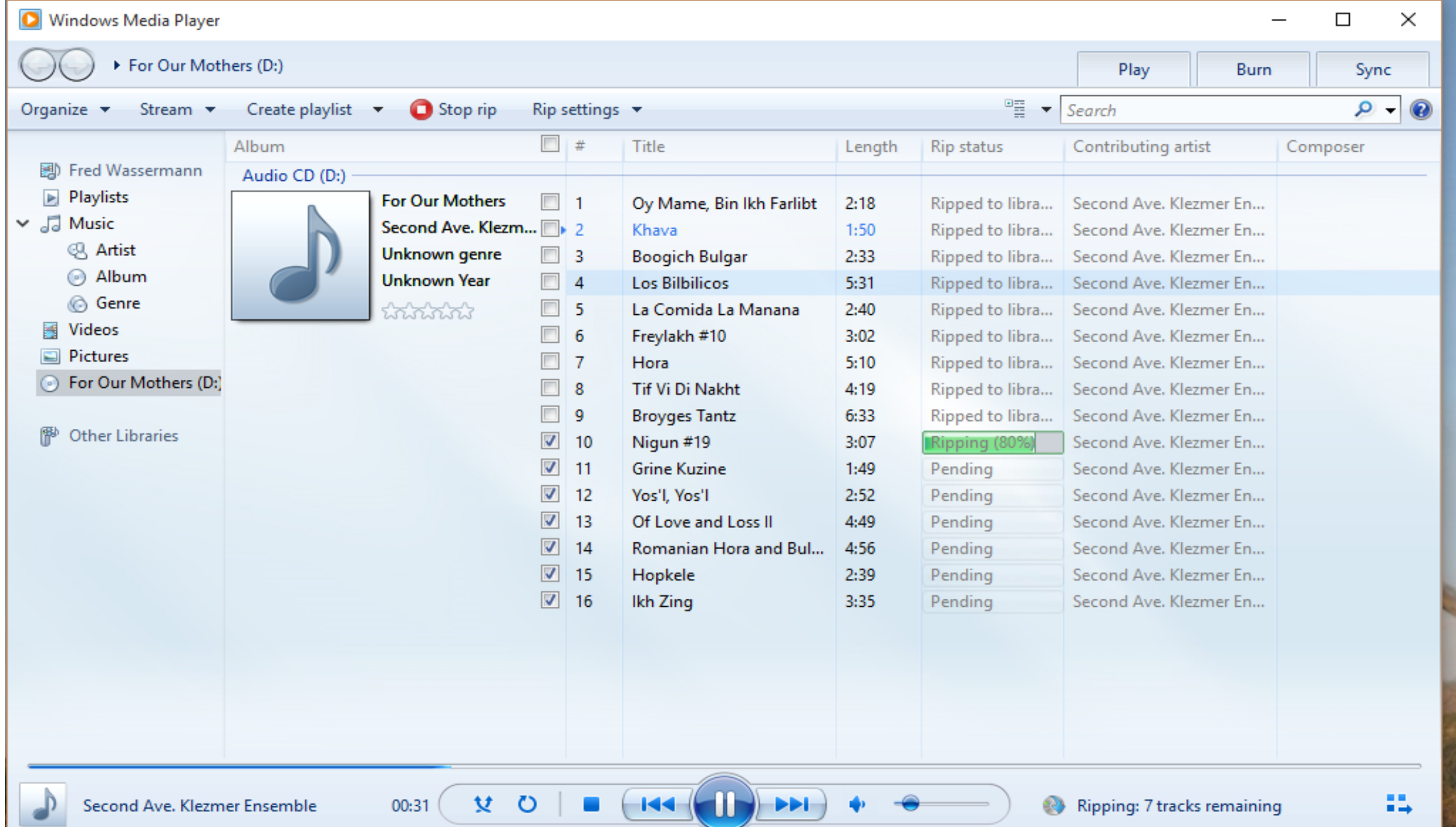

# **As you load a CD to save, a window may show while playing. Here Windows 10 is cataloguing your music to help in future searches for a piece of music and may show some saved CD**

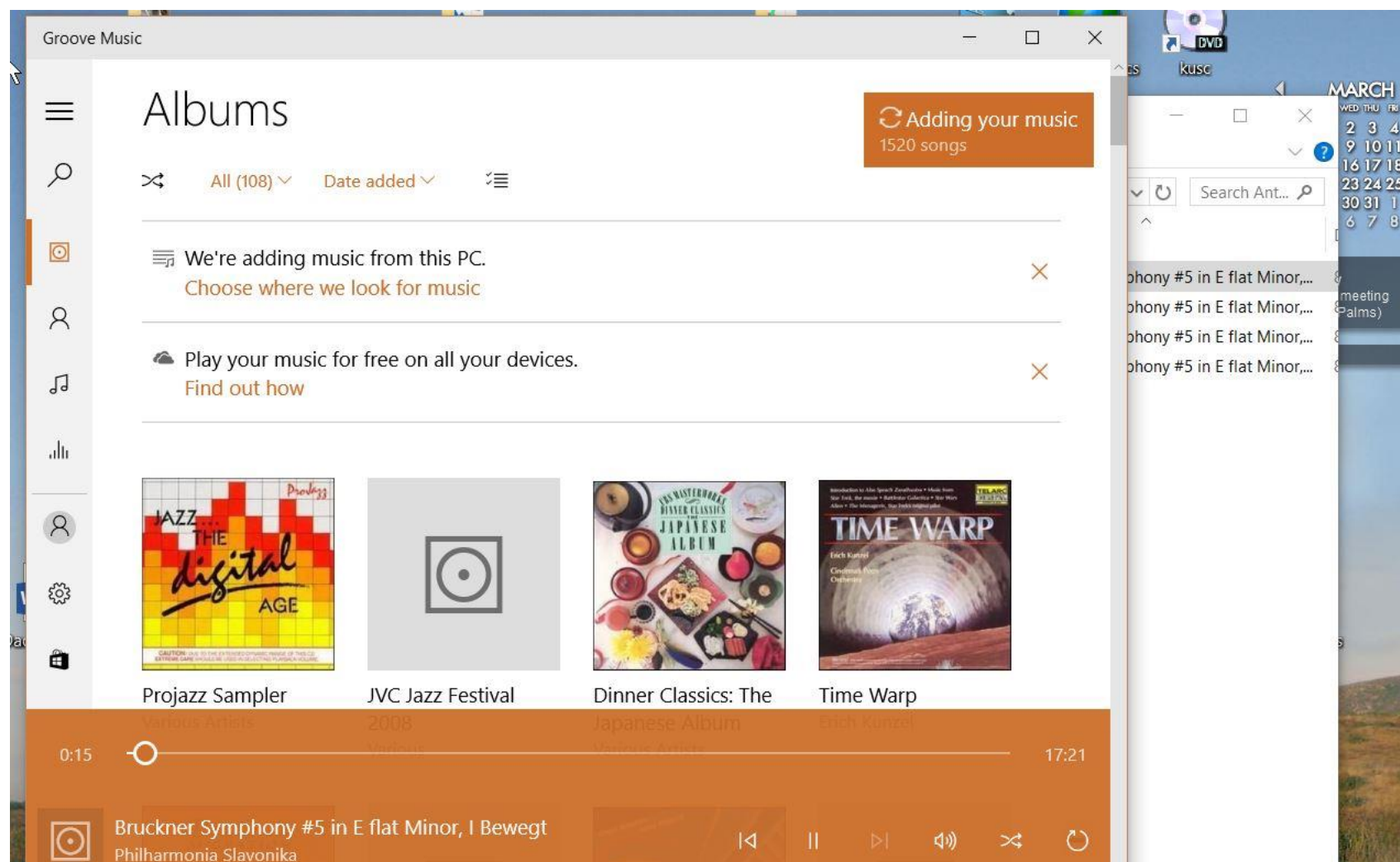

**liners from earlier installed music if those CDs had the image data along with the music. Some listener controls are user available on it.**

**The conversion to WMA of each selection is shown as it occurs as seen by a moving green bar. While the music selections are being played at a normal rate they are converted and saved at a faster rate by a factor of almost 10. Default quality is quite good, even though the digital files are much smaller than they were on the CD.**

**You can at this time also use file manager to look in the music storing directory or you may view the files as they are being ripped as in the earlier image 2 frames back.** 

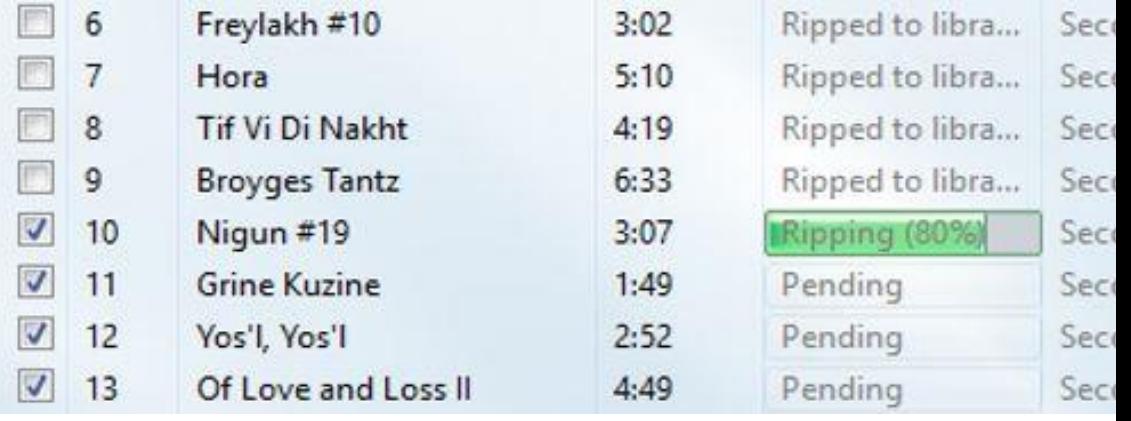

 $\frac{m}{2}$  > This PC > Phraed (C:) 个

Share

View

 $\overline{\mathbf{v}}$ 

Home

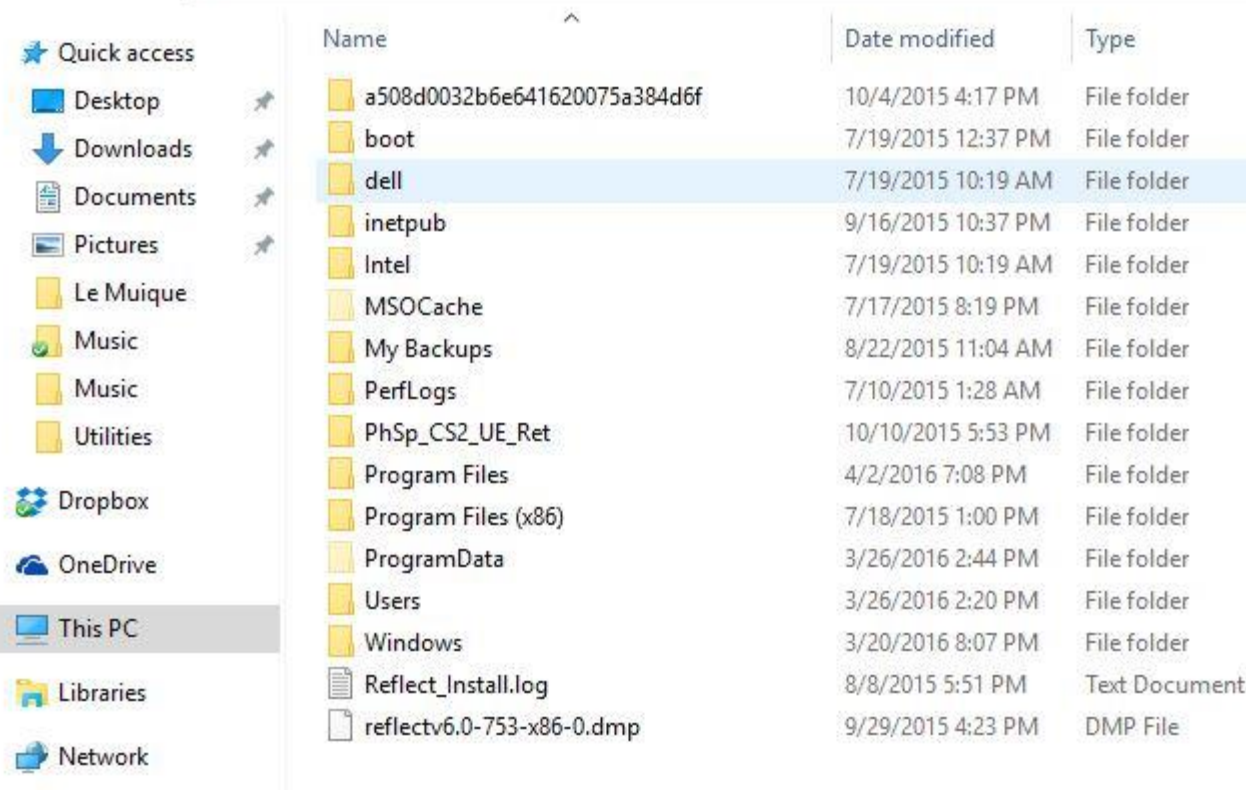

Phraed (C:)

Drive Tools

Manage

• Homegroup

# **The next slide shows the folder holding CD label and contents .**

### **USERS>***USERNAME***>MUSIC is the place where the folders, with the titles and WMA files are stored and become visible as saved and usable with a click .**

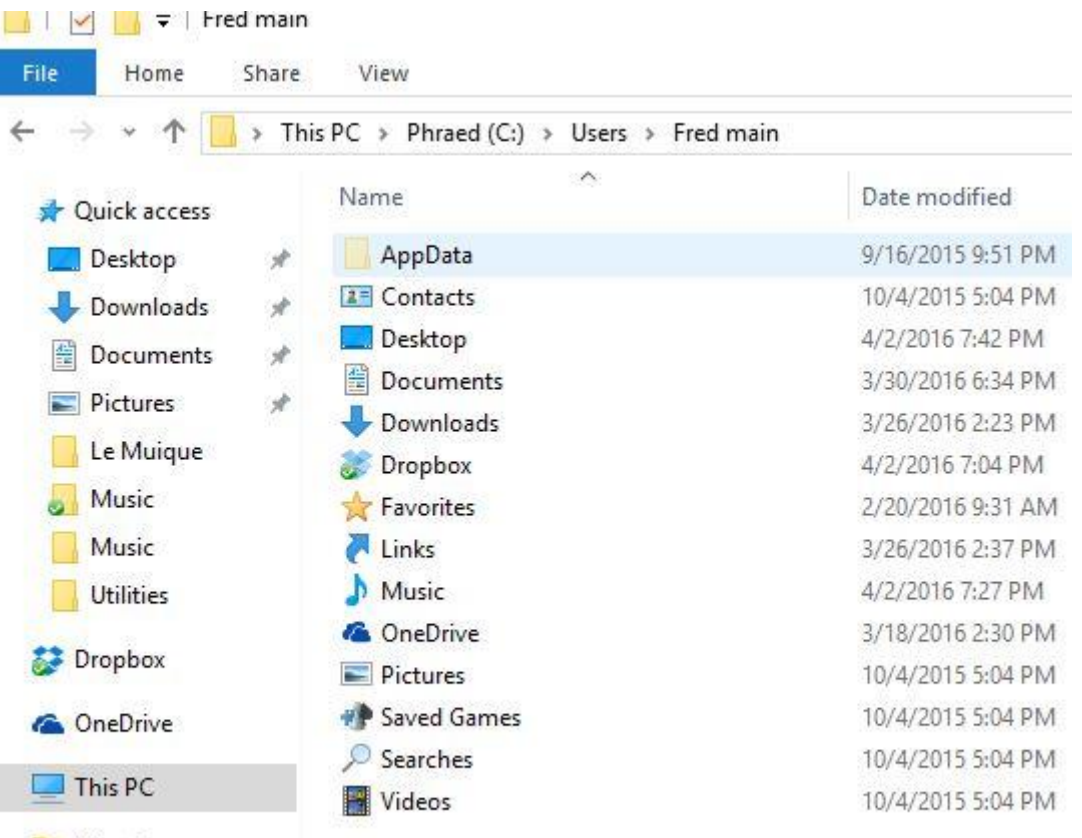

Libraries

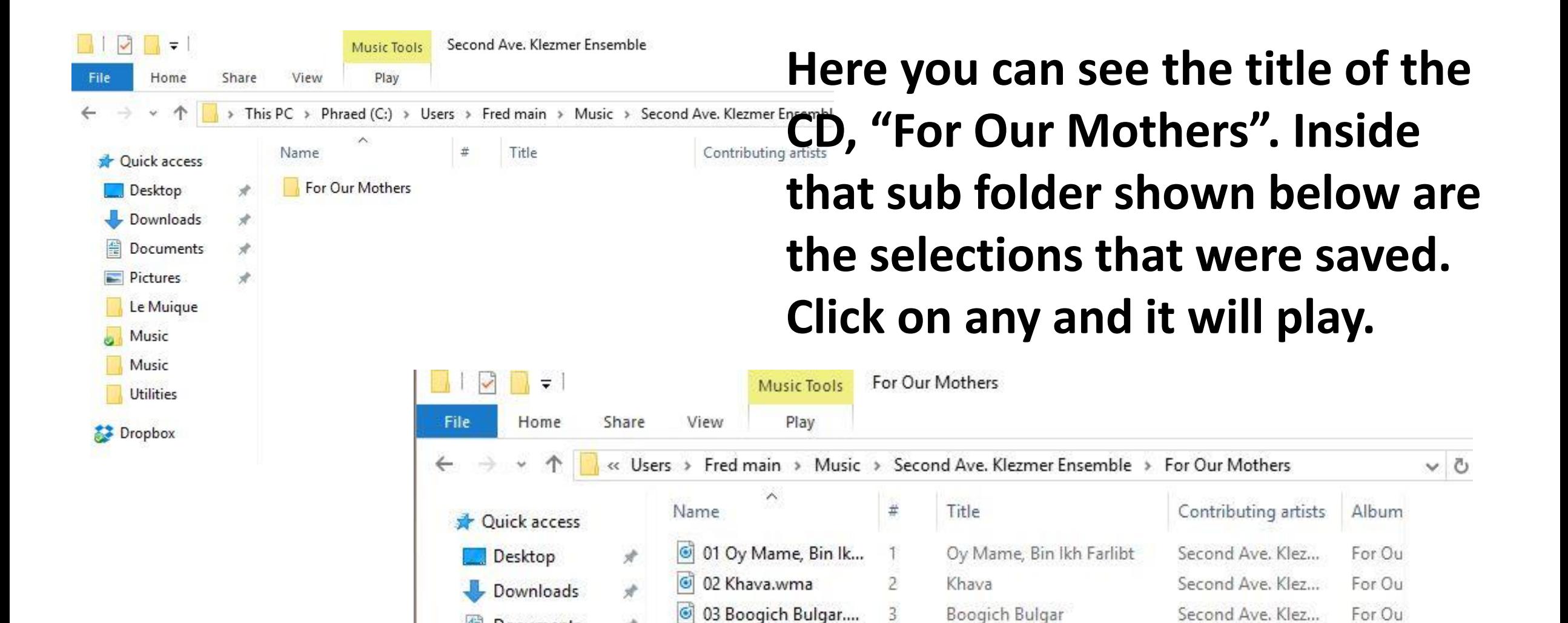

04 Los Bilbilicos.wma

05 La Comida La M...

06 Freylakh #10.wma

08 Tif Vi Di Nakht.w...

09 Broyges Tantz.w...

10 Nigun #19.wma

07 Hora.wma

**PERSONAL WARD STATE** 

Documents

Le Muique

 $Pictures$ 

Music

Music

**Utilities** 

Dropbox

 $\mathcal{A}$ 

 $\mathcal{R}$ 

G

G

G

G

G

Boogich Bulgar

La Comida La Manana

Los Bilbilicos

Freylakh #10

Tif Vi Di Nakht

**Broyges Tantz** 

Nigun #19

Hora

3

-5

6

8

9

 $10$ 

Second Ave. Klez...

Second Ave. Klez...

Second Ave, Klez...

Second Ave. Klez...

Second Ave. Klez...

Second Ave. Klez...

Second Ave. Klez...

Second Ave, Klez...

For Ou

For Ou

For Ou

For Ou

For Ou

For Ou

For Ou

**Clicking on the selection will cause Windows to open its player and built in application for playing and working with your saved music. Very smooth. Again you see the Windows 10 app displayed for control of**

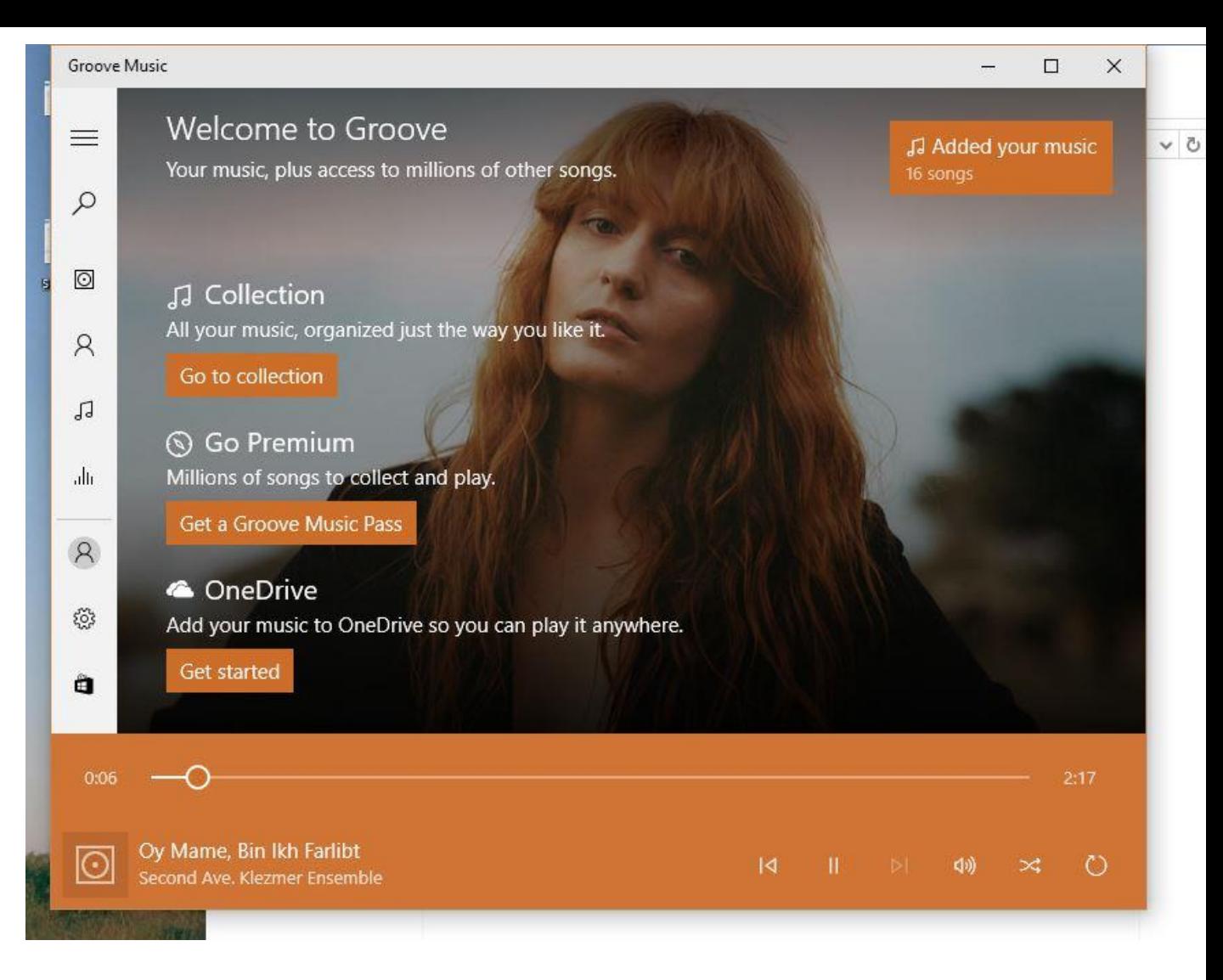

**the WMA music file you clicked on. Other versions of Windows will have less intuitive but quite workable ones.**

**If you have sizable collection of music as I have, you can play any selection by clicking on the album to open it and clicking on any selection in it, but those albums may cover a lot of territory.** 

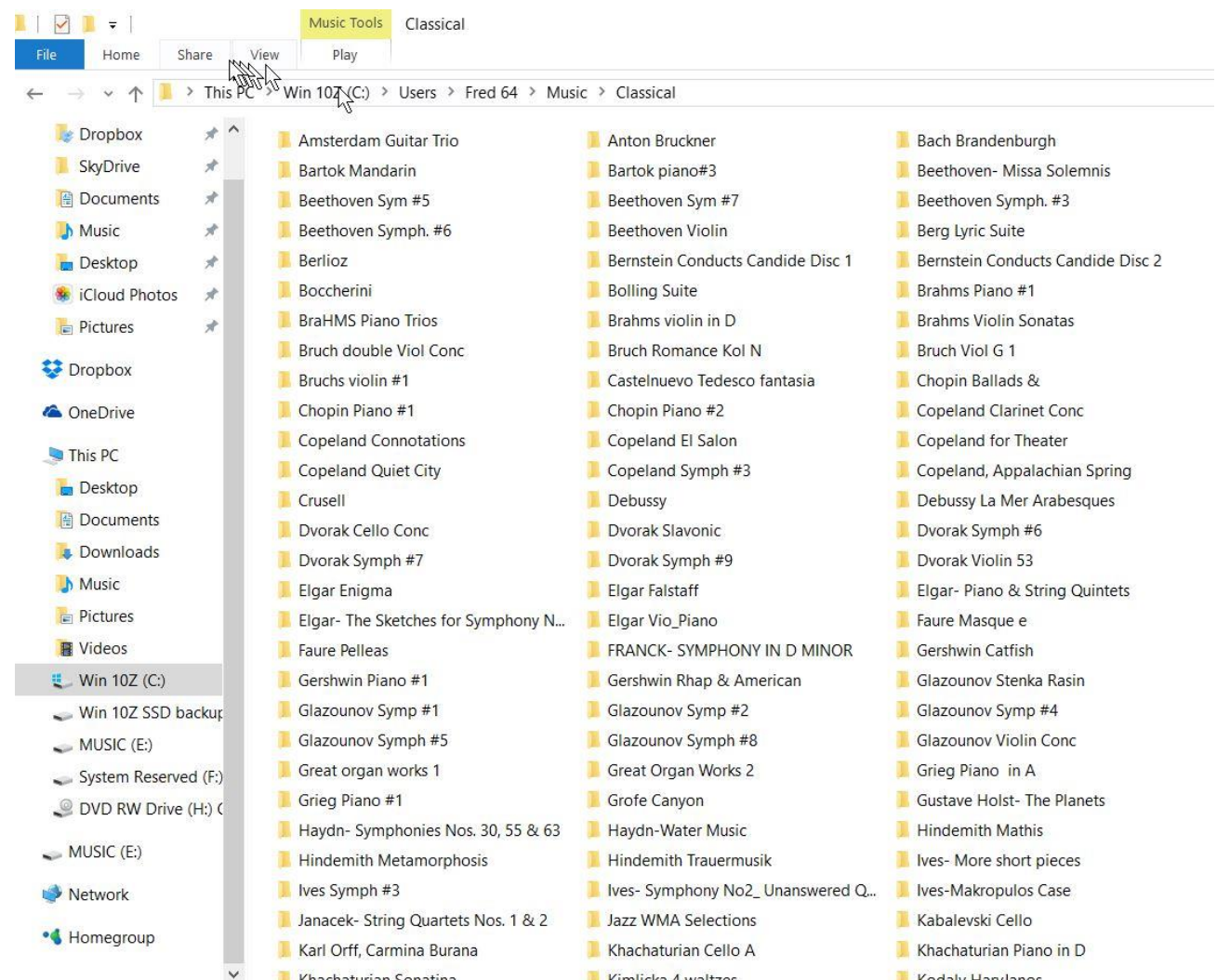

**This folder is a small part of it. It is workable, but less than ideal. This is where ITunes can do better.** 

**This has covered the native Windows approach. Now for ITunes as a player and method of saving your music to the computer. It has a bit more pizazz, or schmaltz but is of a similar sound quality,** 

**customizable to your taste. As in Windows the** 

**default quality is very good. For taking music to Apple's portable devices, ITunes is an essential though free to** 

**use program.**

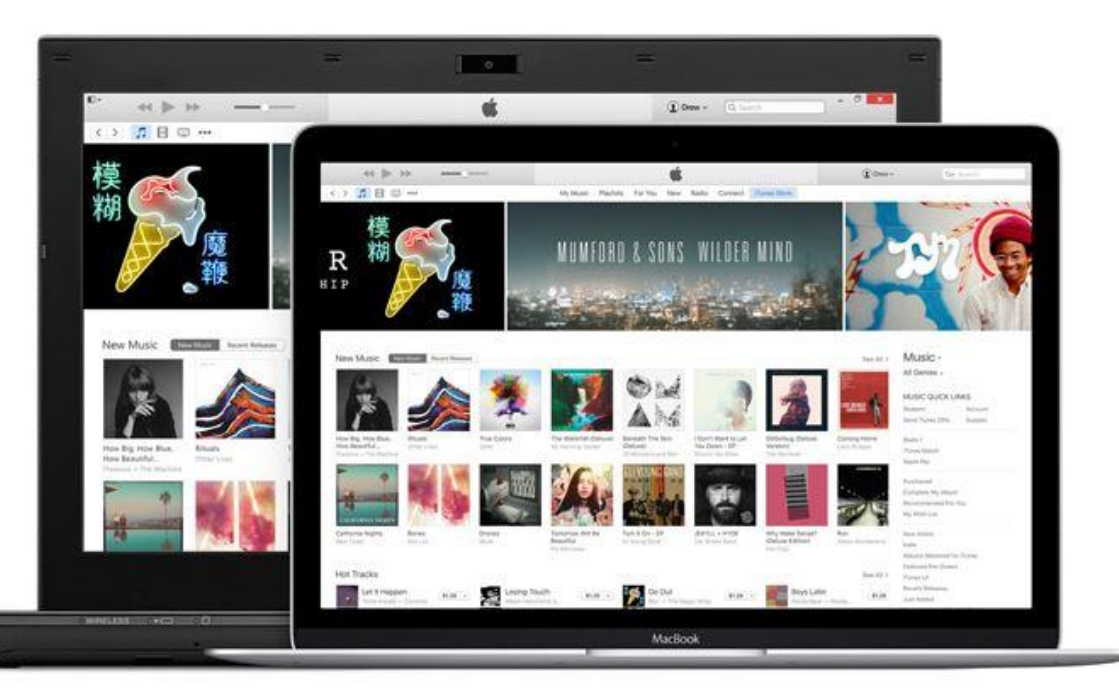

**ITunes is the application for music storage and access. A free program, it it was created for devices, which Apple hopes you will purchase from them along with music selections also through Apple. Designed for Macs, PCs, and the Apple portable devices, it stores and plays music selections. See Note 3 for download. The application is designed to move selections from the computer to IPods, IPads, and IPhones.**

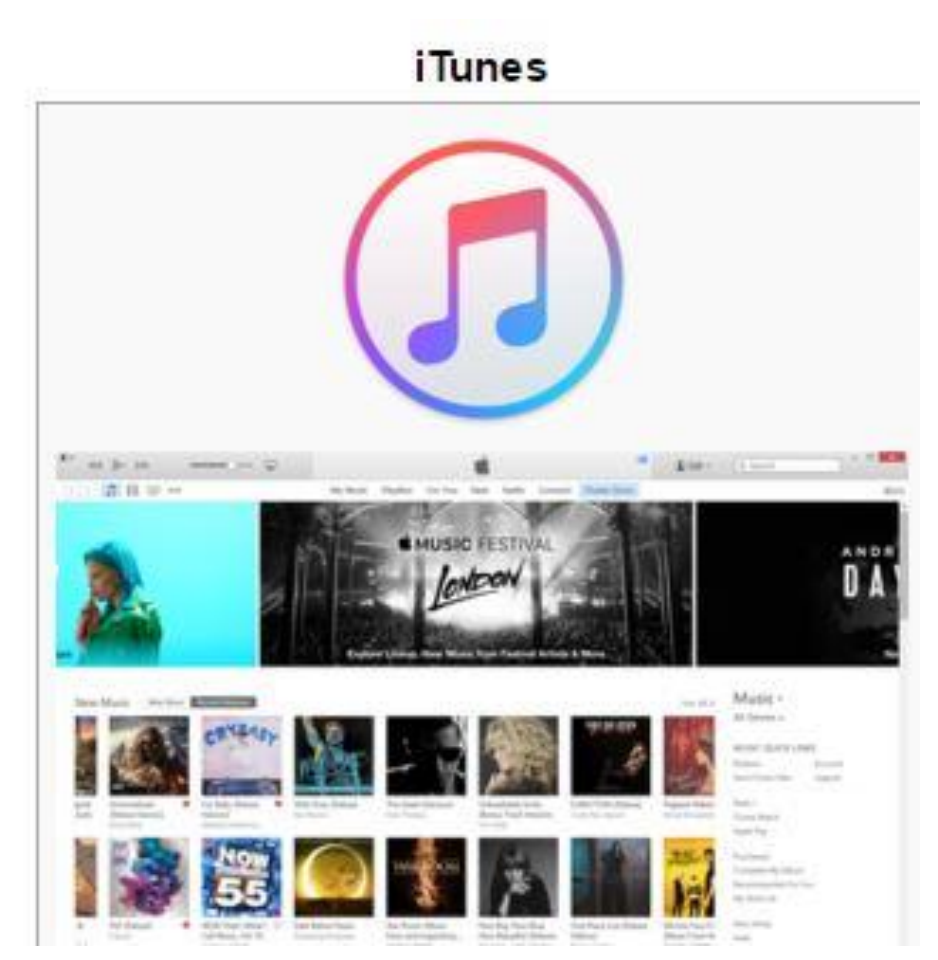

**ITunes is free for the Mac and PC, etc.**

iTunes - Download iTunes Now - Apple www.apple.com/itunes/download/ • Apple • Windows 7 or later; 64-bit editions of Windows 7 and Windows 8 require the iTunes 64bit installer; for more information, visit www.itunes.com/download; 400MB ...

**After going to the Itunes download site, Apple requests your email address then downloads the Itunes executable, The install is a standard Windows operation with the usual familiar clicks required.** 

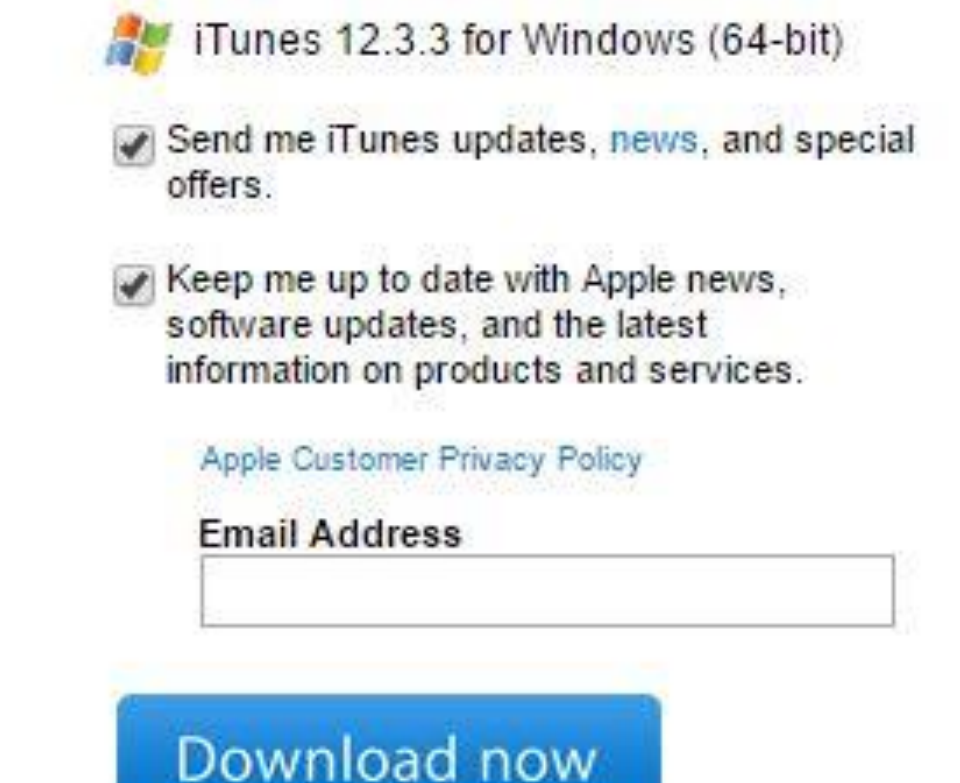

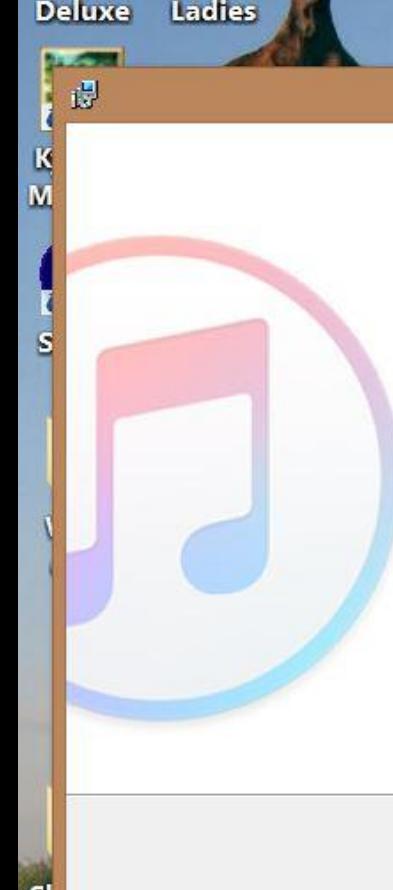

**iTunes** 

p<sub>i</sub>

#### **Welcome to iTunes**

iTunes is the easiest way to enjoy your favorite music, movies, TV shows, and more on your PC.

iTunes now includes Apple Music - a revolutionary music service, the all-new Beats 1 live radio station, and an exciting new way for fans to connect with their favorite artists. Become a member to play from millions of songs in the Apple Music catalog, or keep them offline for playback later

Apple Music is joined by the iTunes Store, where you car download everything you need to be entertained. Your purchases are stored in iCloud and are available on your devices at no additional cost.

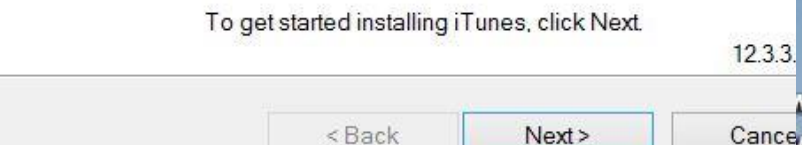

# **A few choices will be presented.**

# **You will go through a typical familiar install routine.**

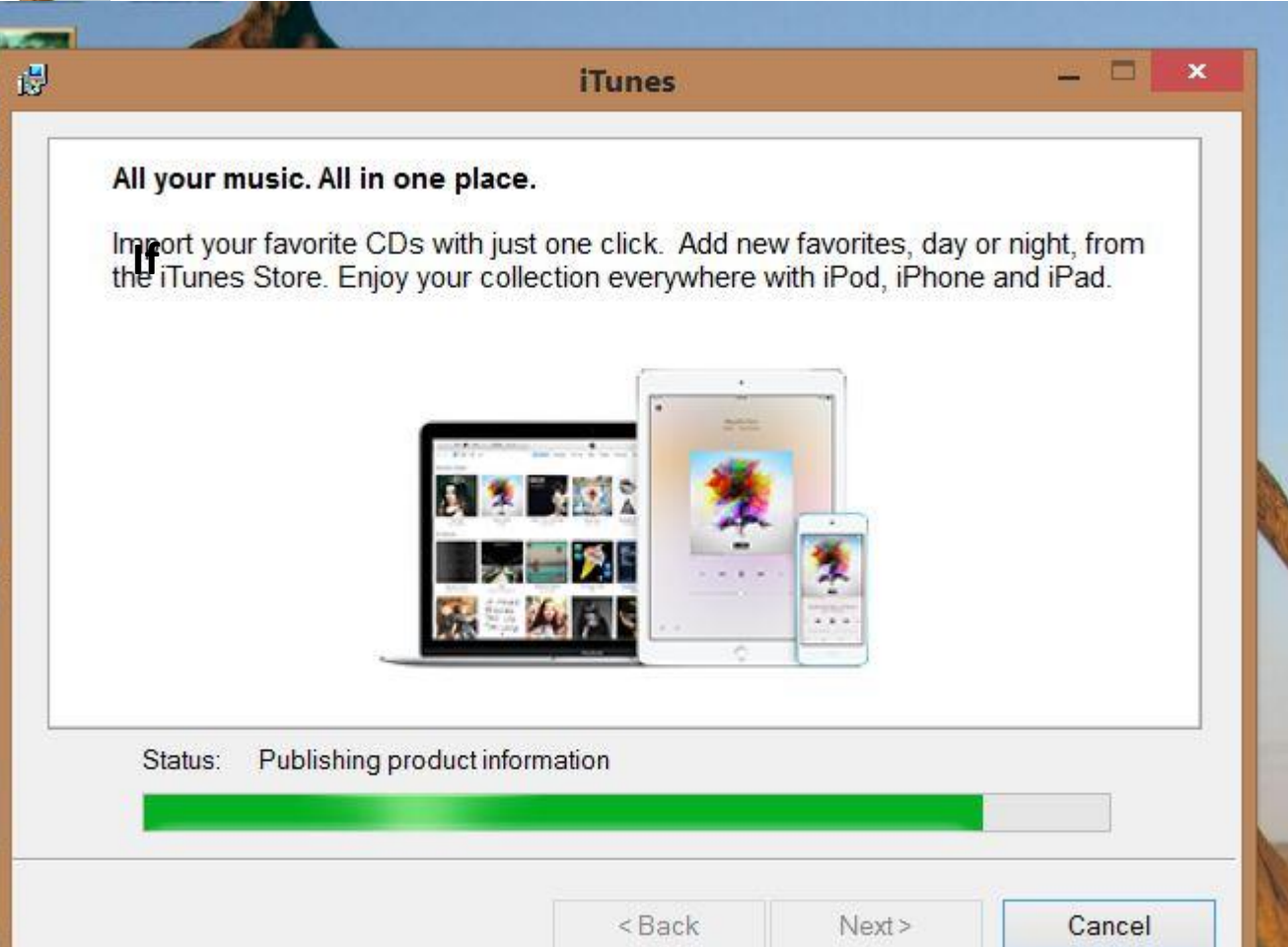

**When first installing ITunes it asks if you want to scan your computer for music already installed. If you have already loaded music onto Windows, and you so choose, it will create an ITunes directory from your existing folder. If you want more pizazz, and have the time, say no and reload each CD separately through ITunes. CD icons will show up in the ITunes directory when ITunes is started. Contents display when the icon is clicked, just like the Windows app.**

# **When opening Itunes, If there were Windows installed CDs of music folders, they may appear as below in the opening ITunes window. If not, start loading CD into the computer.**

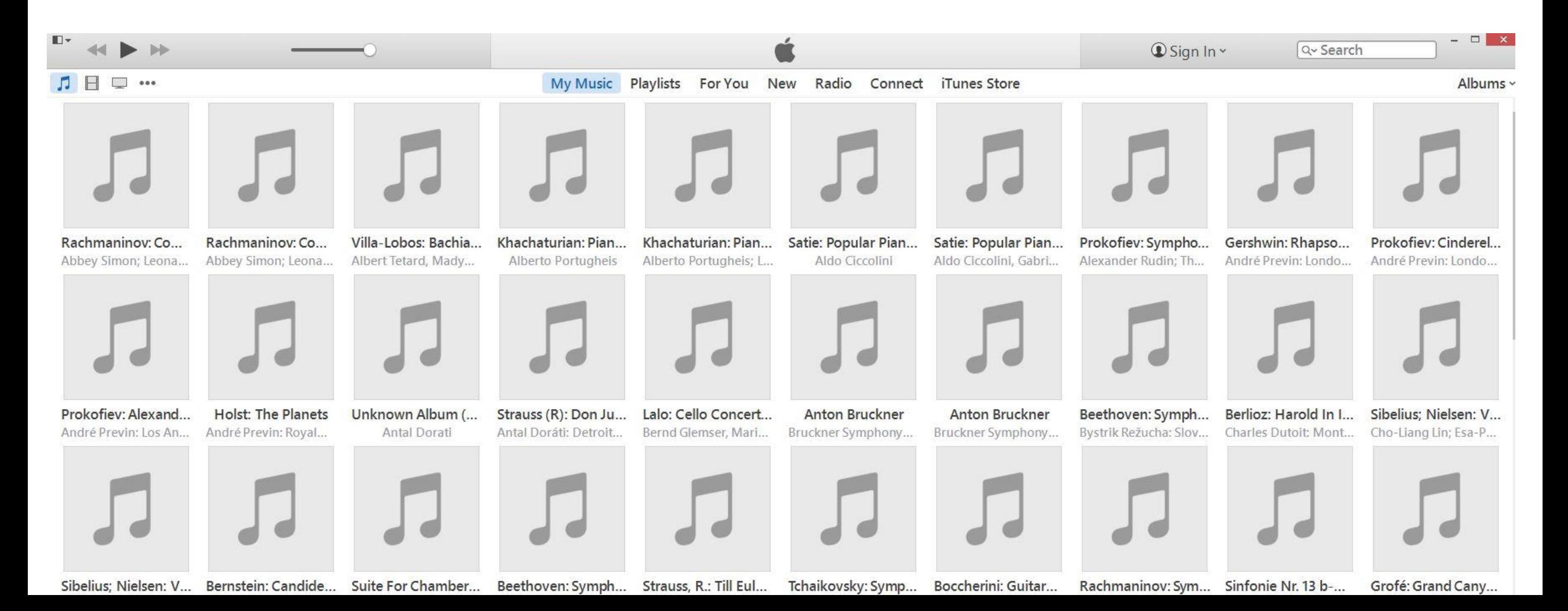

**There are ways to get these icons to display as the CD cover insert for the ultimate pizazz but that will not be discussed here. I had done it once but most were lost with a series of computer crashes. Looks neat but doesn't enhance the enjoyability of the music. Frankly, I just forgot how I did it.**

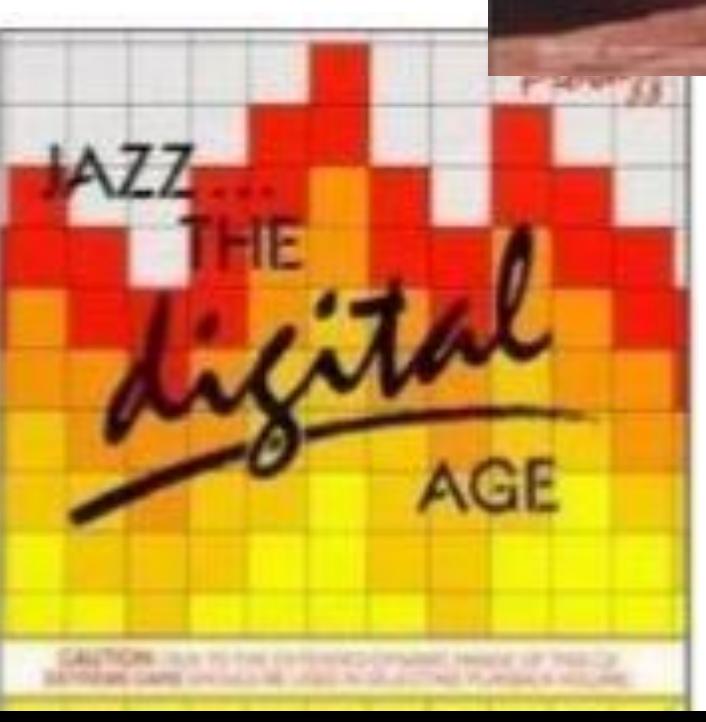

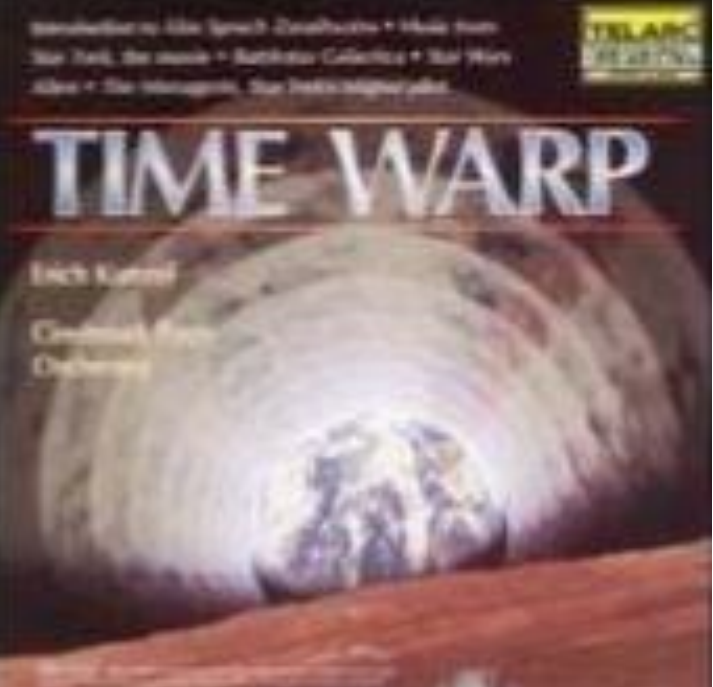

## **Loading your CD into Itunes is almost identical to the way it was shown for the default Windows approach.**

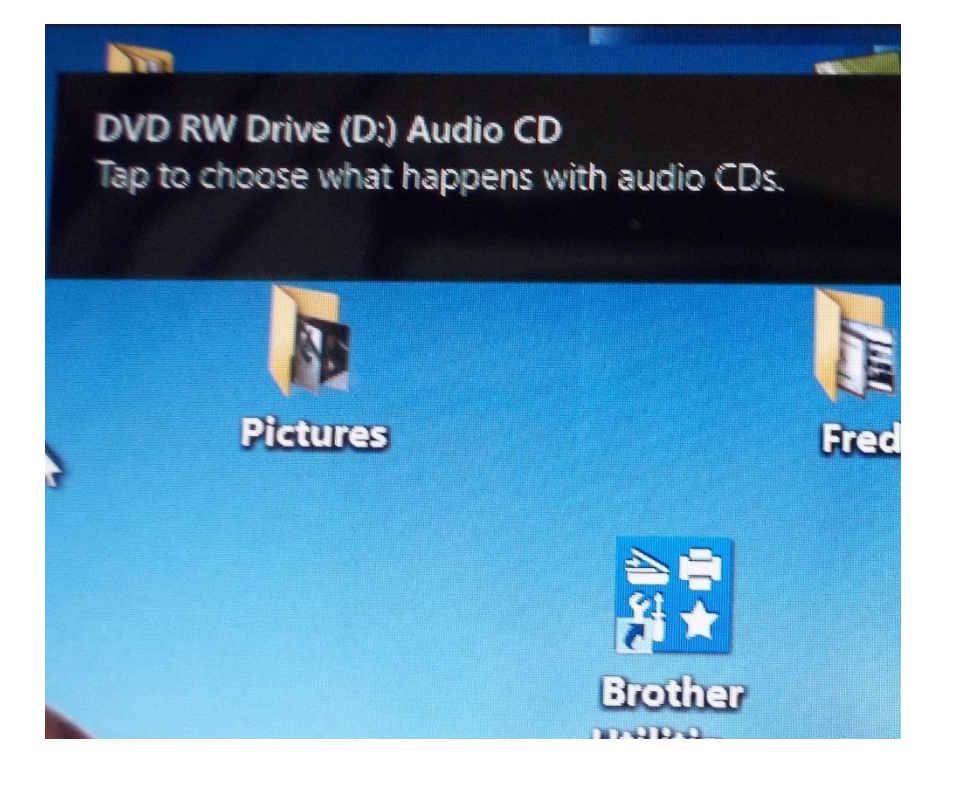

# **Again, uncheck selections you don't want**

**Tap, and a few obvious choices come up followed by the copying of the music along with the selections playing.**

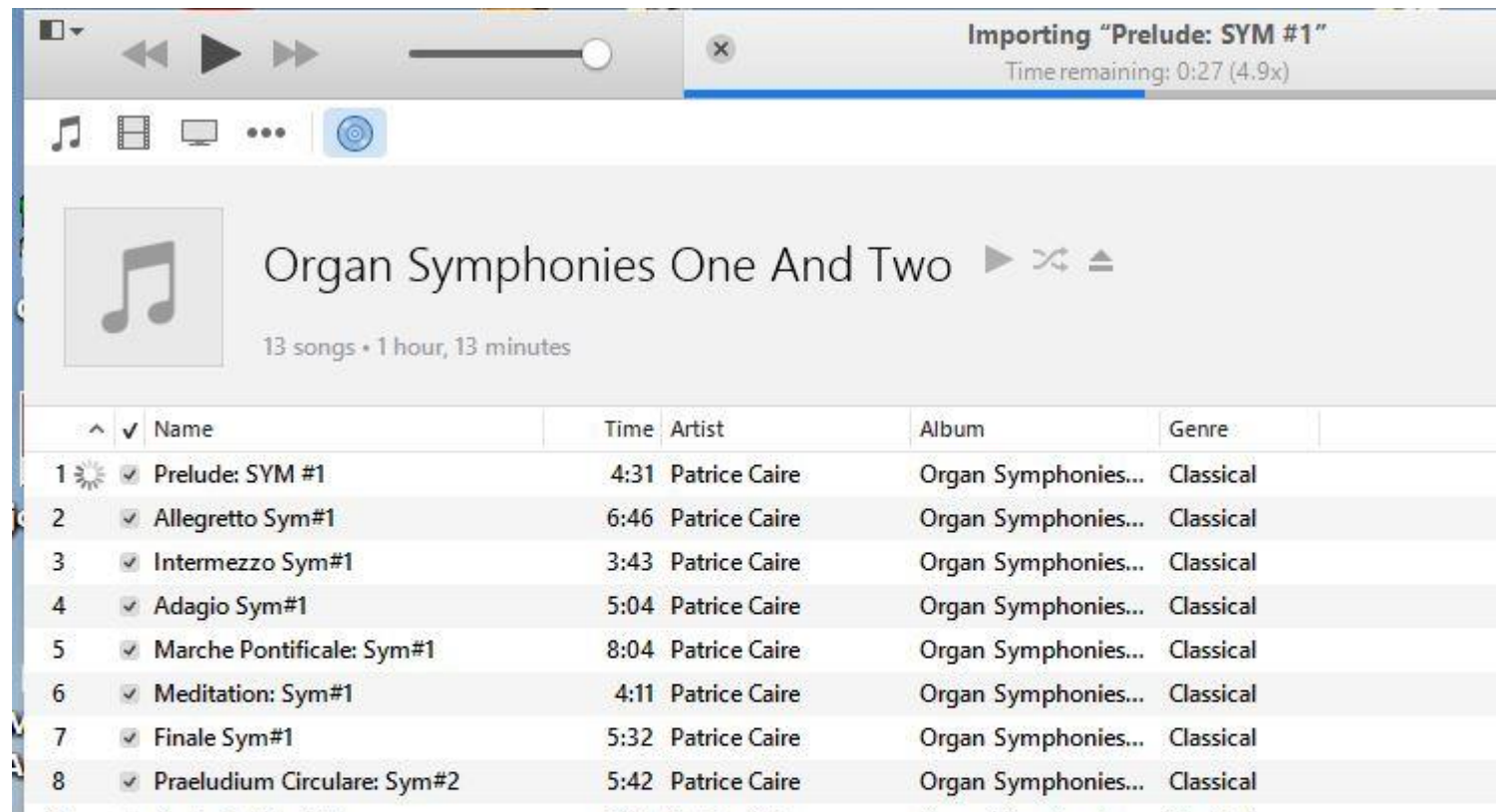

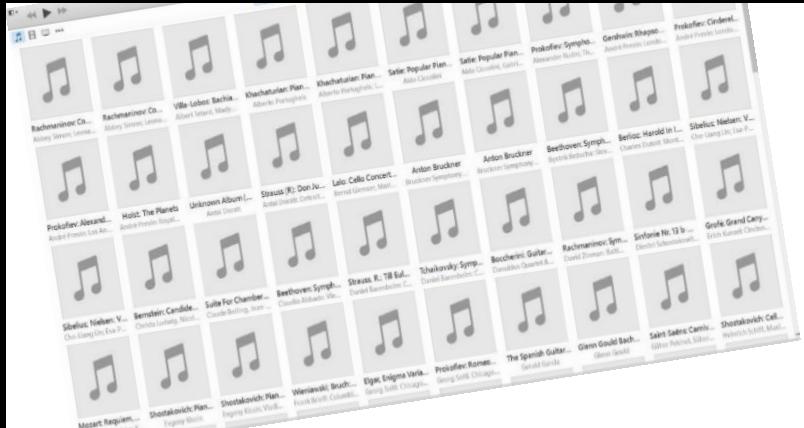

**The ITunes window may now be used to replay the music you have. Your music can now be installed into another Apple portable devices by connecting it to the USB port. Other methods may be used to move your selections to non-Apple devices such as Android tablets, but not through ITunes. Note that the computer has the Itunes stored music located at: C:\USERS\(***Your name***)\MUSIC\ITUNES\ITUNES MEDIA\MUSIC.** 

**Clicking on an icon you see the contents of the album. The first selection in that album will immediately start to play through your computer speakers. Clicking on another will switch to that selection. The current selection is displayed at the upper right. Other controls are available on ITunes.**

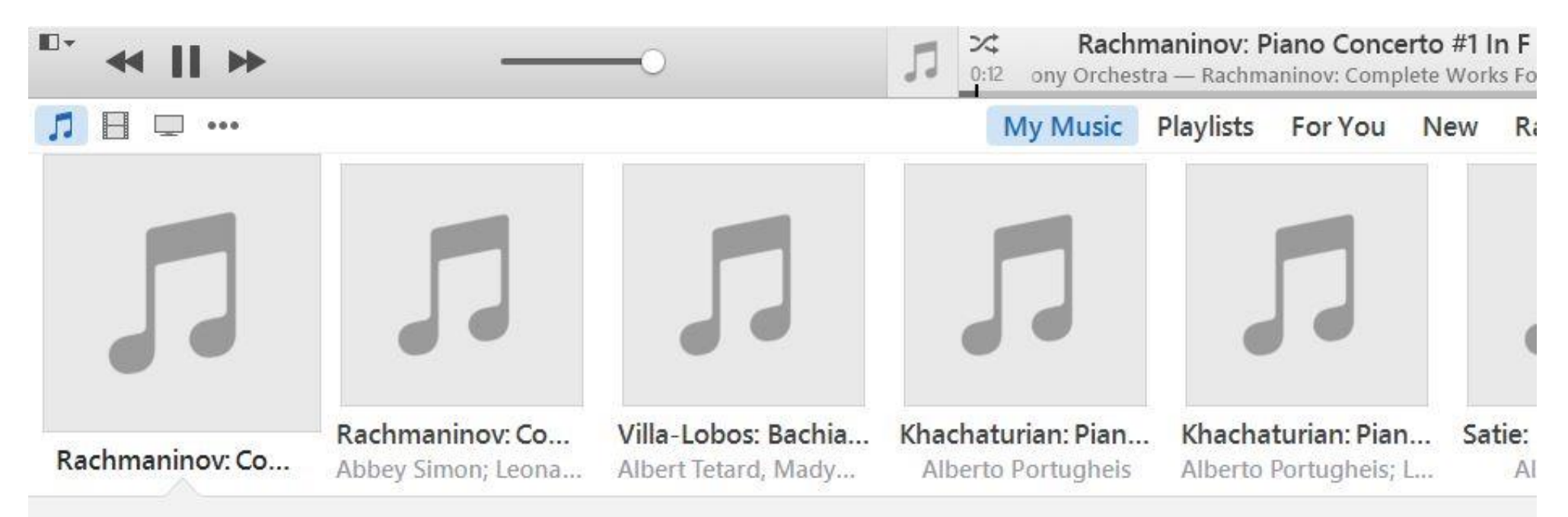

#### $\blacktriangleright \times \cdots$ Rachmaninov: Complete Works For Piano & Orchestra [Disc 1]

Abbey Simon; Leonard Slatkin: St. Louis Symphony Orchestra • 1990

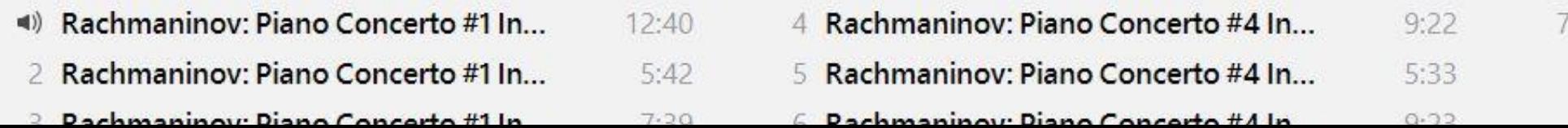

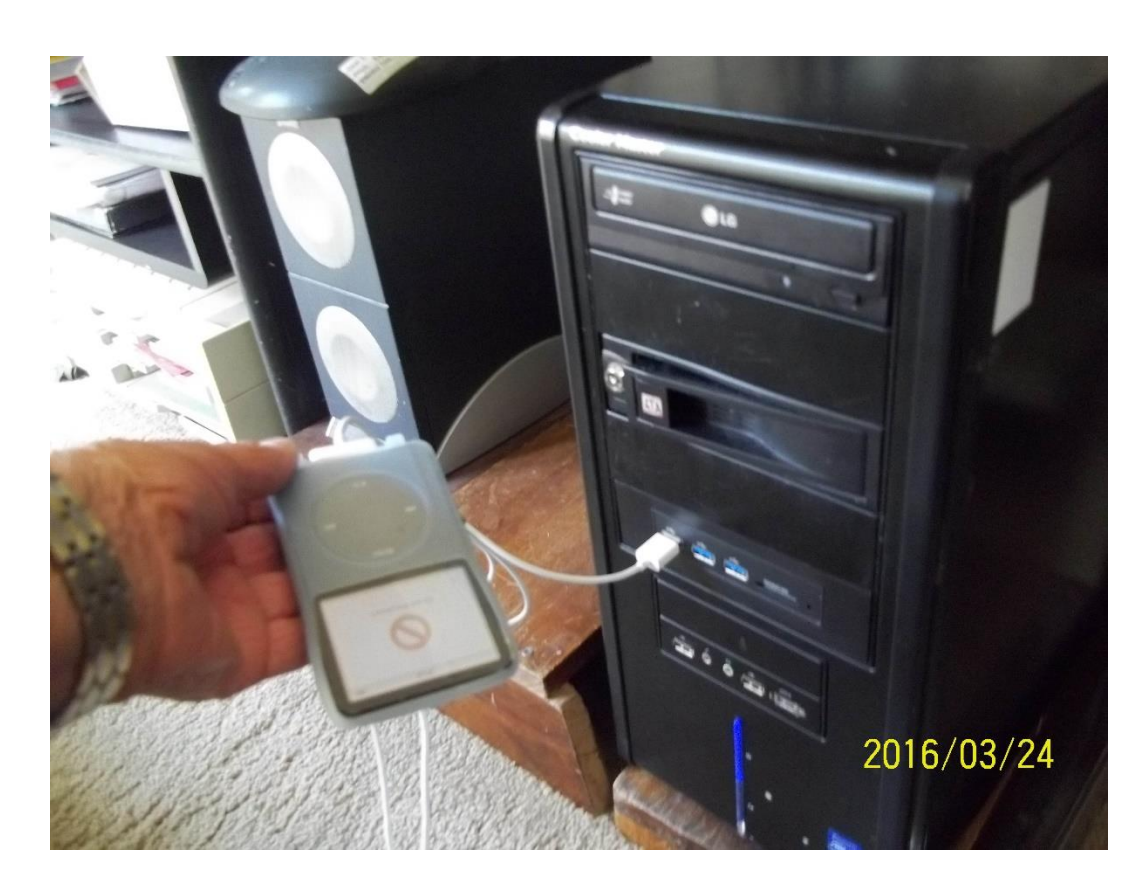

**The image above shows a first version Apple IPod getting ready to Sync to the main computer's collection of ITunes music. It is almost automatic.** *This old IPod still works though the battery had to be replaced a few years ago.*

**Assuming your music is now installed, to copy your music to an Apple device, Ipad, IPod, or IPhone, you need to: 1) connect the device to your computer USB port, and, wait for the program to ask for action. 2) Then type in SYNC on the computer. Sit back, be patient. It will take about ½ hour for a collection of music that would have taken more than two consecutive 24 hour sessions for a person to listen to.** 

**Using Windows rather than ITunes one may be able to manually play or manually move these selections to non-Apple devices such as Android tablets. Not necessarily an easy task. But first you need to find them on your root directory. The saved items of music installed with the ITunes app are found at the root directory folder , C:\USERS\(Your name)\MUSIC\\*\*\* as subfolders classed by type. Here you see both the Itunes music and Windows default folders in the MUSIC directory. .**

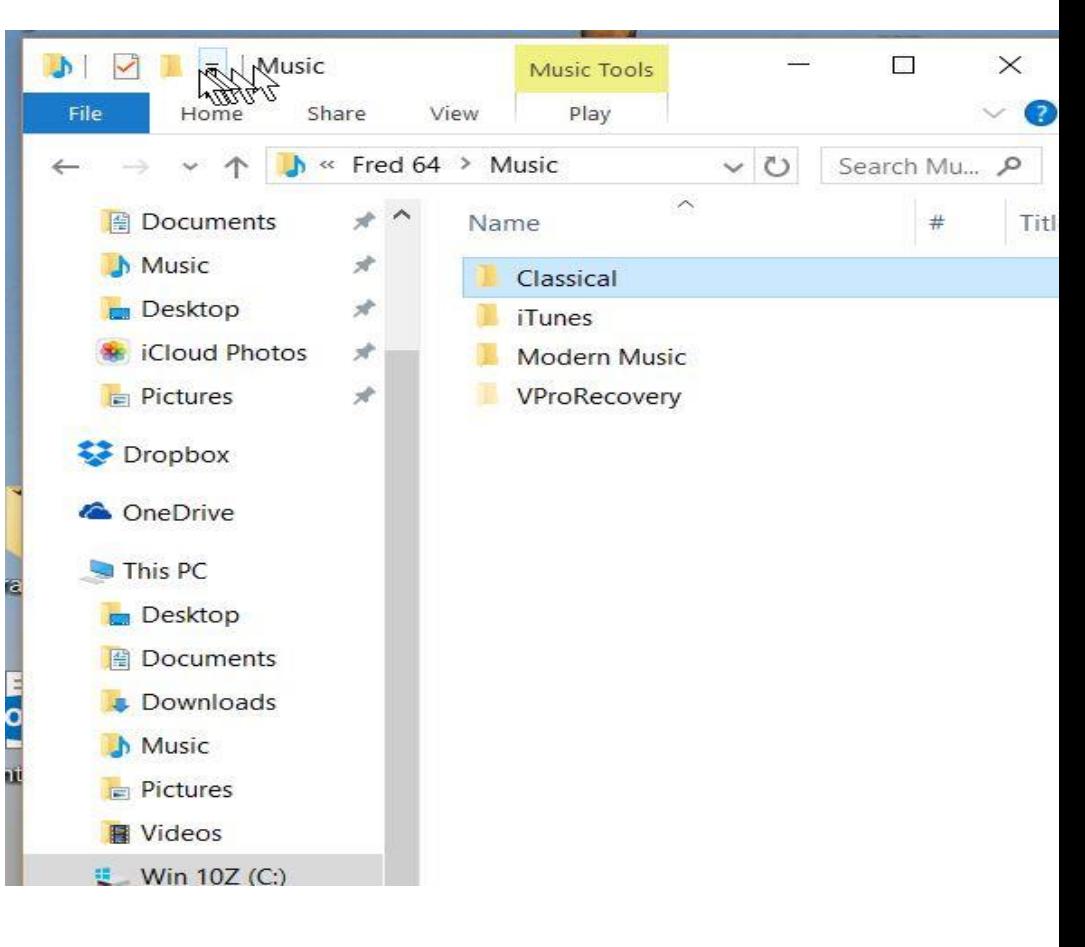

**Lack of time and other reasons preclude showing how one may move or play music on Android tablets. There are too many different types with their own restrictions, but it would basically involve moving music files to the cloud then using the tablet capabilities and Android apps. I have 3 different Android tablets at my disposal and neither will handle it the same way. Some will not sync with Dropbox, etc. etc. It is possible, but beyond the scope of this presentation.**

**The Windows default sub folder is the location from which you can manually copy, play, or delete your music files for the Windows player. If you choose this method to play a selection from an album in the Windows root directory, rather than from ITunes, click on the album name and it opens the individual music selection. In Windows 10, entering the name of the selection will in the "ask me anything" taskbar area" brings up the menu as at the right and it plays in the Windows application not on ITunes.** 

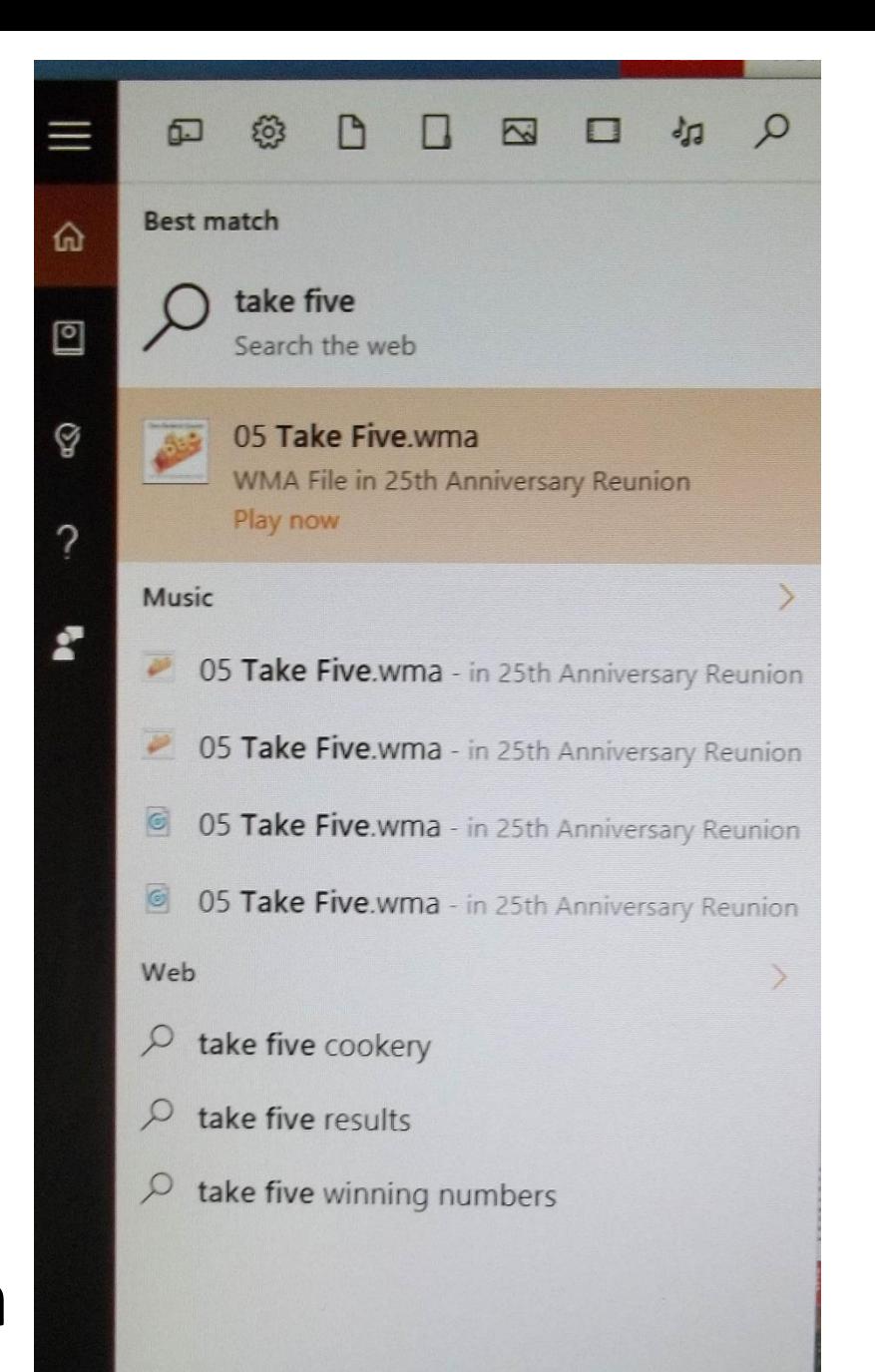

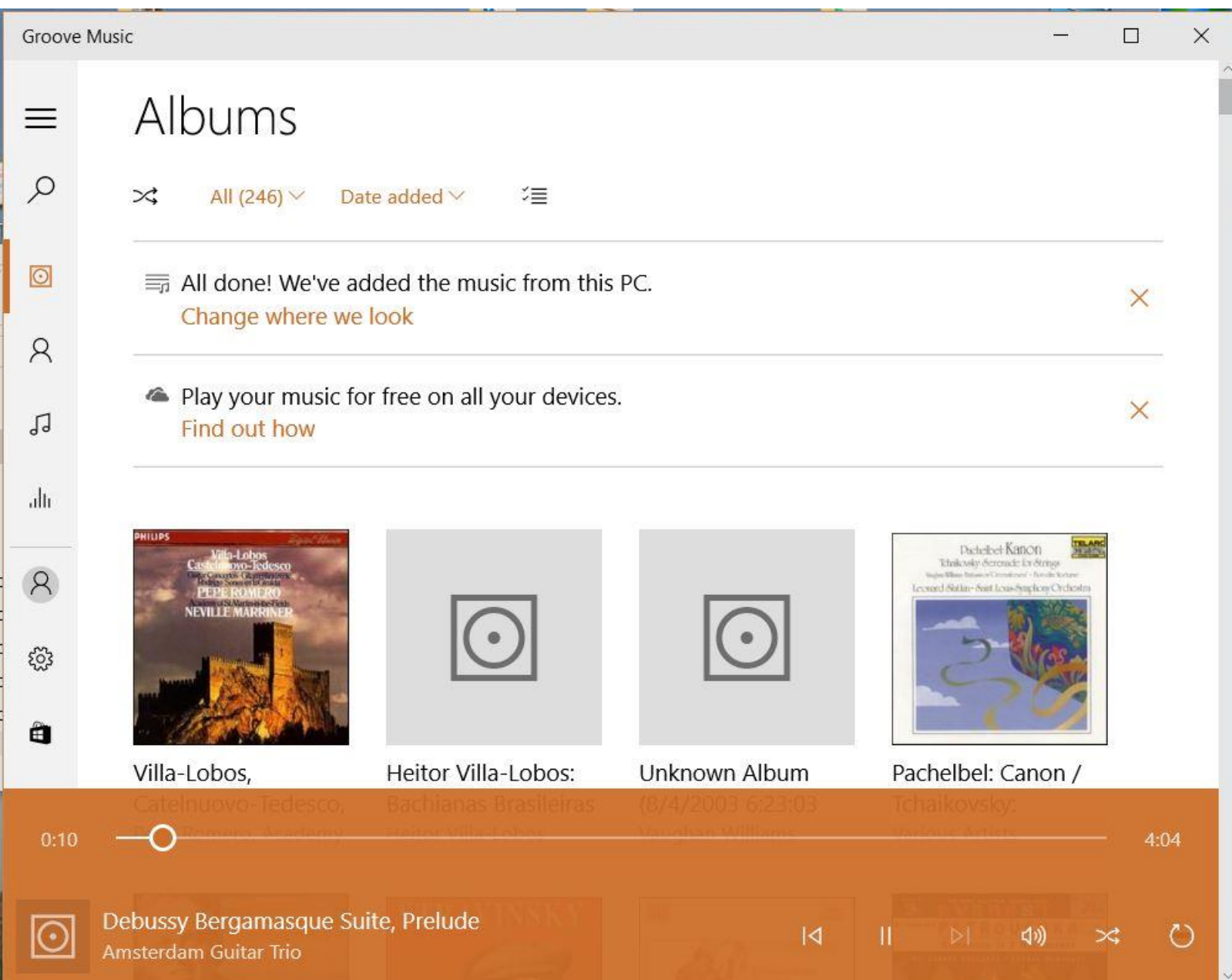

**You saw this before but note that some CD album inserts were somehow found by the operating system from previous CD installs on my machine. Two were somehow not.** 

**Now that your music files are available on the computer, what can you save music to besides Apple portable devices?** 

- **Another computer, laptop or desktop.**
- **A Thumb drive, to store or transfer.**

This PC

- **To the Cloud for archiving, transfer, or play.**
- **To newer advanced carautomobile radios.**

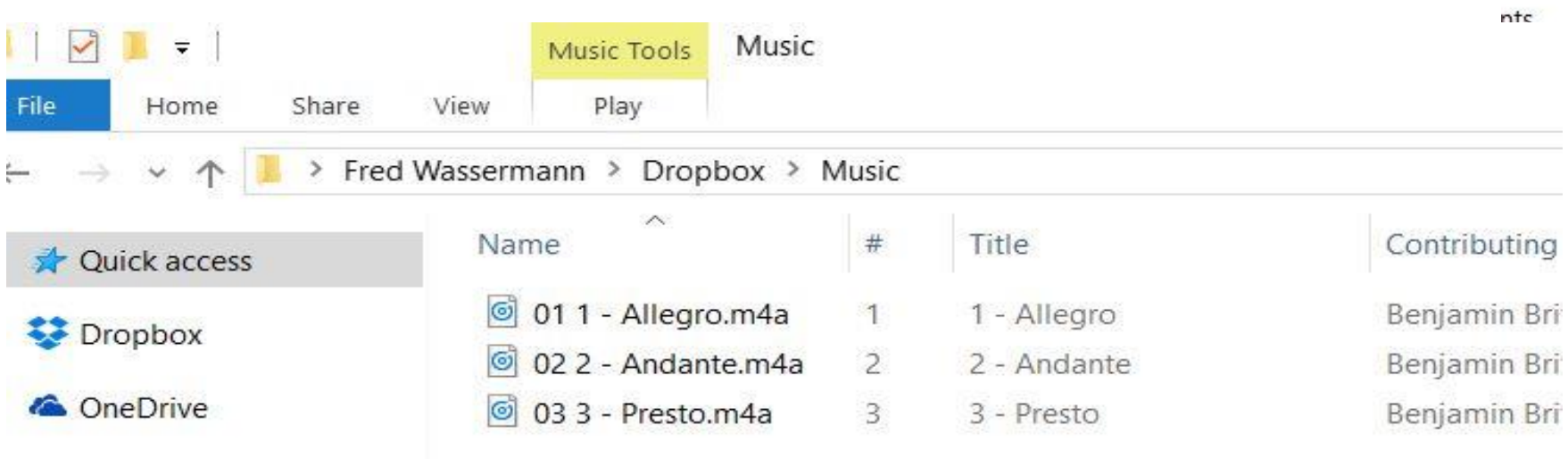

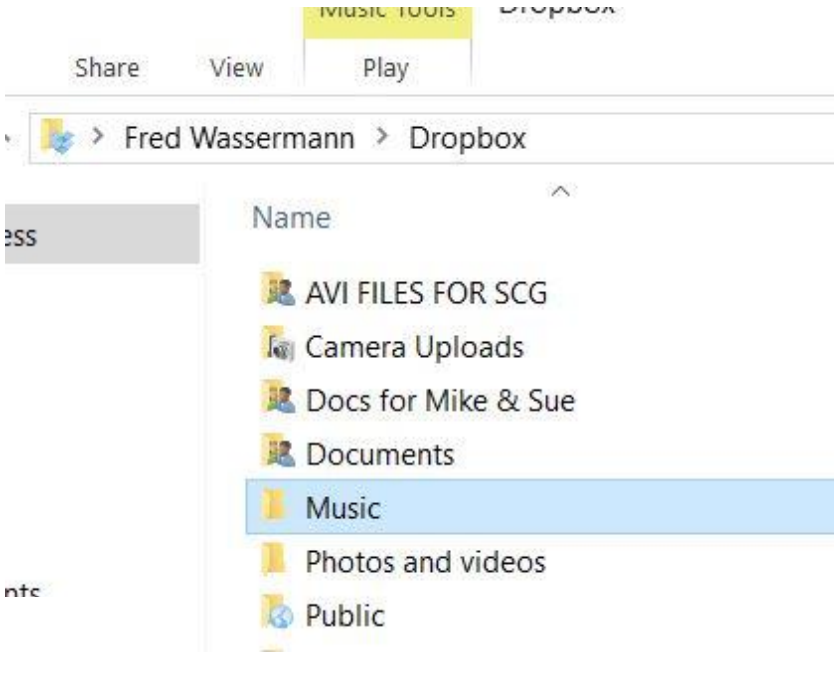

**Some newer cars have USB ports. I copied nearly all my classical music to one 8 GB drive flash drive. As long as it is plugged in to the USB, I have all my music available to listen to in my car. Another flash drive with my jazz etc. was copied to my car radio memory. Music drag and drop copied from folder to thumb drive in about ½ hour or so as shown below.**

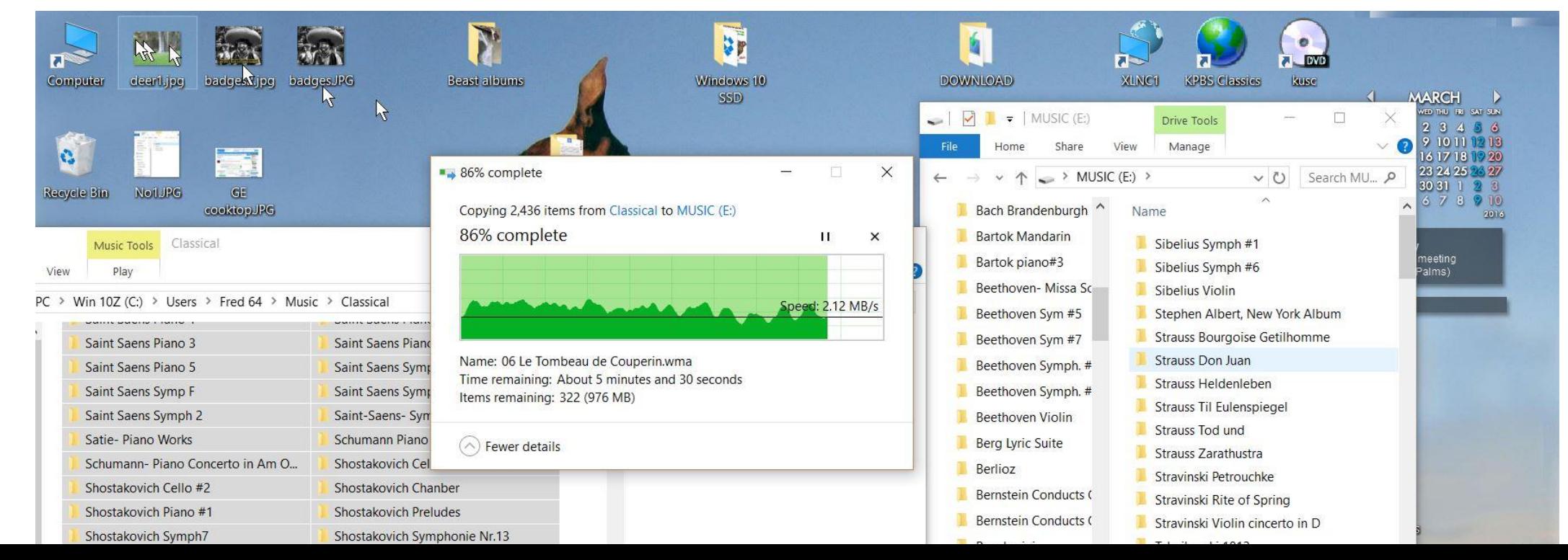

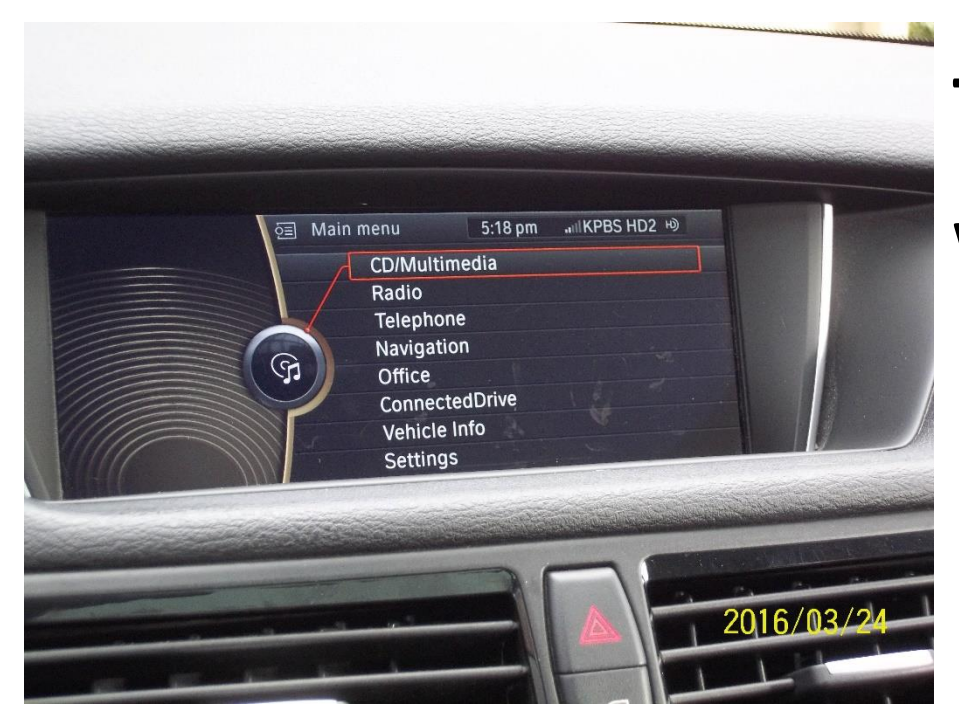

#### **REPRISE:**

**It may not be for everyone, but each iteration of software makes it easier to make music a part of ones life with a computer in hand and a small amount of labor.** 

# **This is how it may looks on a car radio while the thumb drive has been loaded:**

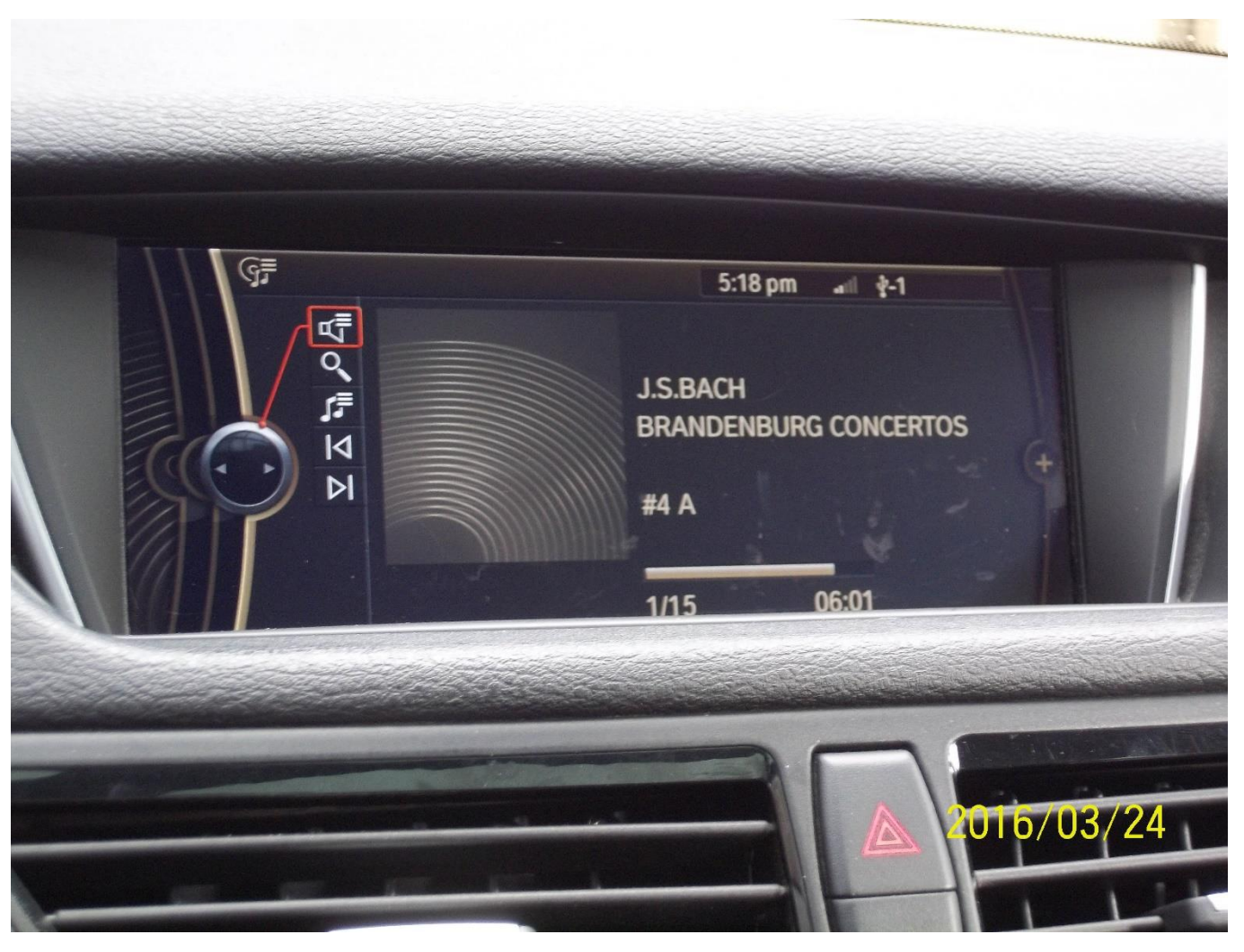

#### **Note 1:**

**[https://www.google.com/search?q=Seoul+City+Sue&rlz=1C1SAVI\\_enUS523US536&espv=2&biw=1261&bih=8](https://www.google.com/search?q=Seoul+City+Sue&rlz=1C1SAVI_enUS523US536&espv=2&biw=1261&bih=828&site=webhp&tbm=isch&imgil=Oiw4RlFiXxQNHM:;6-BB_fPRg8zbAM;https://en.wikipedia.org/wiki/Seoul_City_Sue&source=iu&pf=m&fir=Oiw4RlFiXxQNHM:,6-) 28&site=webhp&tbm=isch&imgil=Oiw4RlFiXxQNHM%253A%253B6-**

**[BB\\_fPRg8zbAM%253Bhttps%25253A%25252F%25252Fen.wikipedia.org%25252Fwiki%25252FSeoul\\_City\\_Sue](https://www.google.com/search?q=Seoul+City+Sue&rlz=1C1SAVI_enUS523US536&espv=2&biw=1261&bih=828&site=webhp&tbm=isch&imgil=Oiw4RlFiXxQNHM:;6-BB_fPRg8zbAM;https://en.wikipedia.org/wiki/Seoul_City_Sue&source=iu&pf=m&fir=Oiw4RlFiXxQNHM:,6-) &source=iu&pf=m&fir=Oiw4RlFiXxQNHM%253A%252C6-**

**Note 2:**

<https://www.youtube.com/watch?v=GRlBW2iDGJU>

**Note 3 <http://www.apple.com/itunes/download/>**

**Note 4:**

**http://www.wondershare.net/ad/tunesgo/ipod-transfer.html?gclid=CNyXyPvD5ssCFcdhfgodRe0HVQte**